# sgi

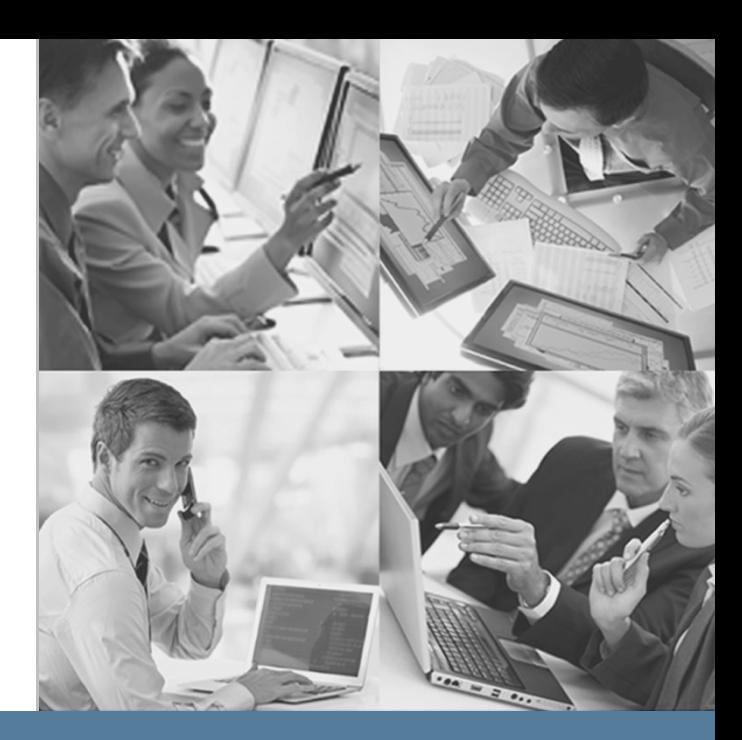

# **SGI StorHouse/RFS Configuration File Reference Manual**

**SGI StorHouse/RFS Release 5.2.x**

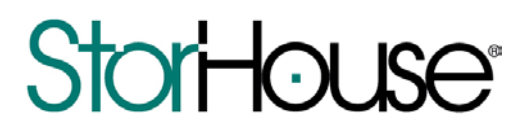

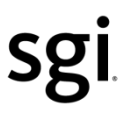

© 2014 Silicon Graphics International Corp. All Rights Reserved; provided portions may be copyright in third parties, as indicated elsewhere herein. No permission is granted to copy, distribute, or create derivative works from the contents of this electronic documentation in any manner, in whole or in part, without the prior written permission of SGI.

Publication Number: 007-6323-001

#### LIMITED RIGHTS LEGEND

The software described in this document is "commercial computer software" provided with restricted rights (except as to included open/free source) as specified in the FAR 52.227-19 and/or the DFAR 227.7202, or successive sections. Use beyond license provisions is a violation of worldwide intellectual property laws, treaties and conventions. This document is provided with limited rights as defined in 52.227-14.

#### TRADEMARKS AND ATTRIBUTIONS

SGI, SGI InfiniteStorage, the SGI logo, Supportfolio, SGI Trusted Edge, and SGI StorHouse are trademarks or registered trademarks of Silicon Graphics International Corp. or its subsidiaries in the United States and other countries. All other trademarks mentioned herein are the property of their respective owners.

 $\mathbf{0} \mathbf{1} \mathbf{1} \mathbf{1} \mathbf{1} \mathbf{1} \mathbf{1}$ 

#### StorHouse/RFS Configuration File Reference Manual

# <span id="page-2-0"></span>**Contents**

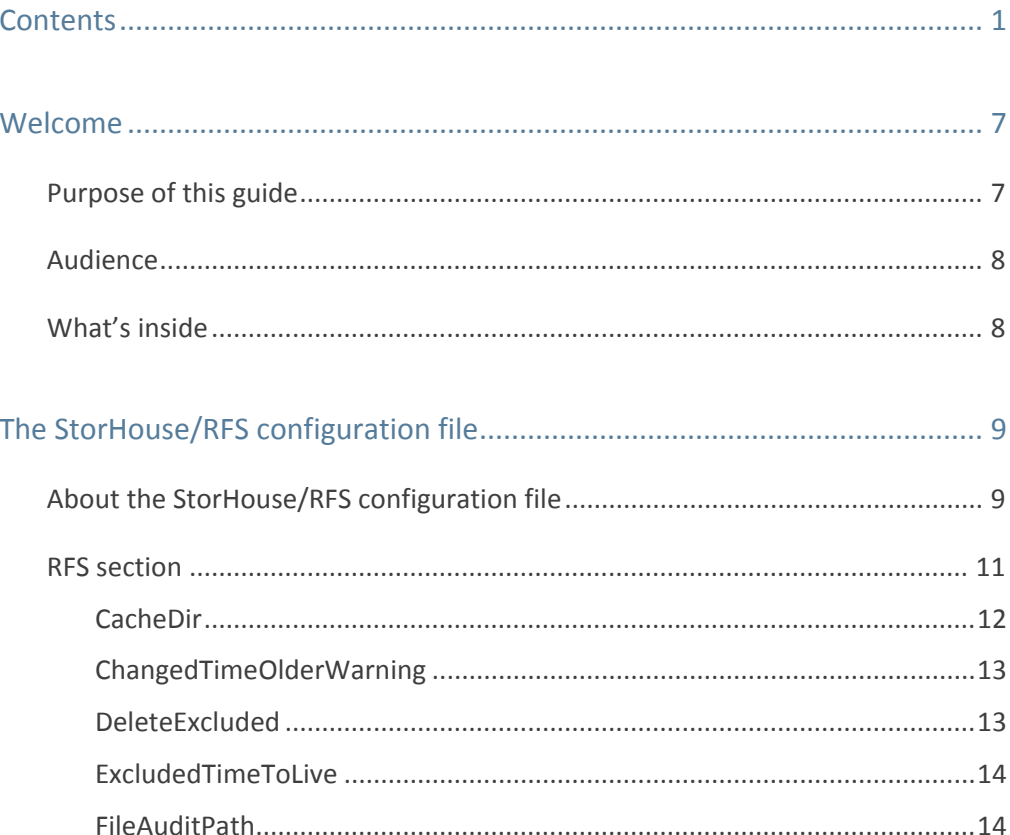

#### Welcome **BERTHER**

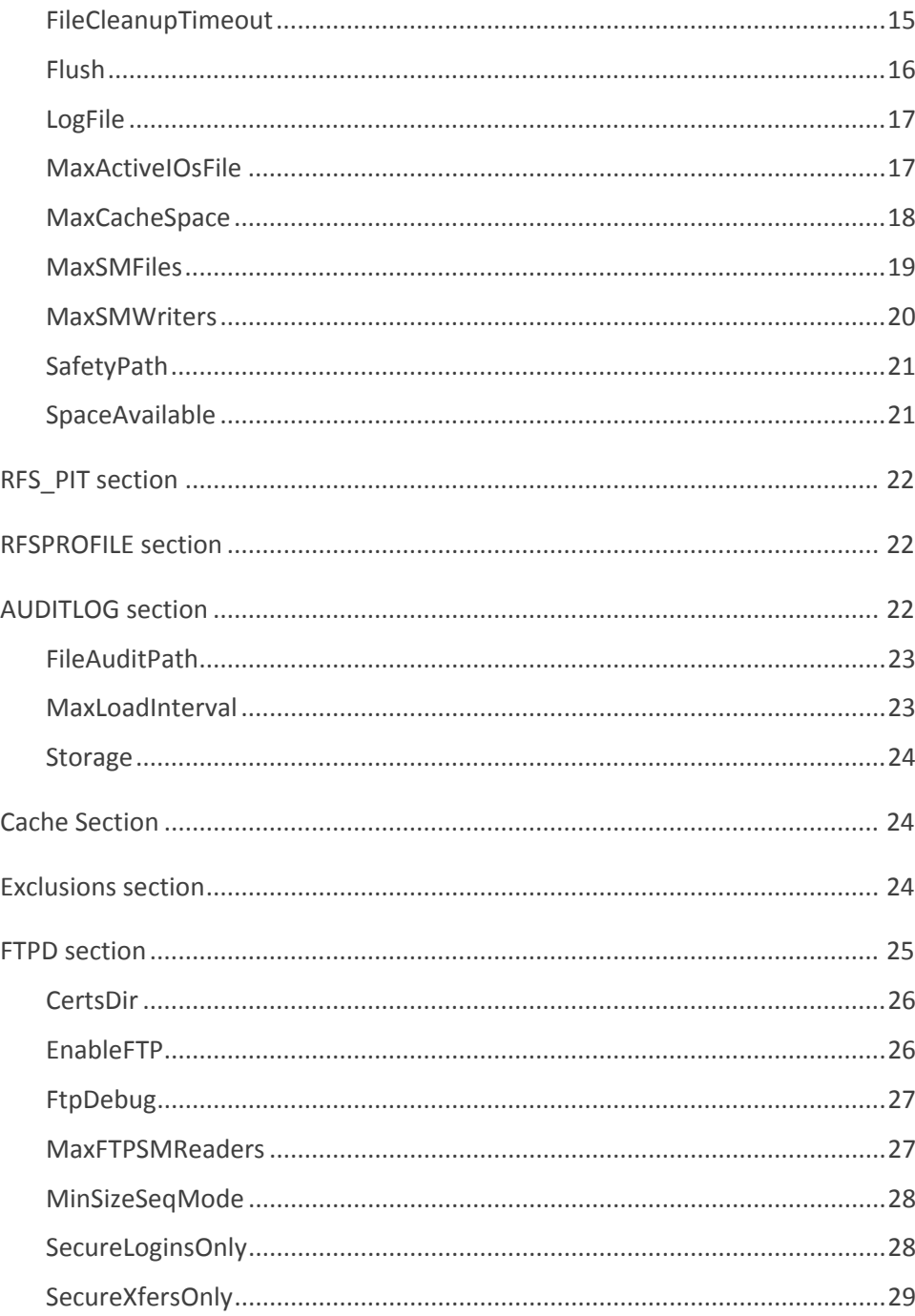

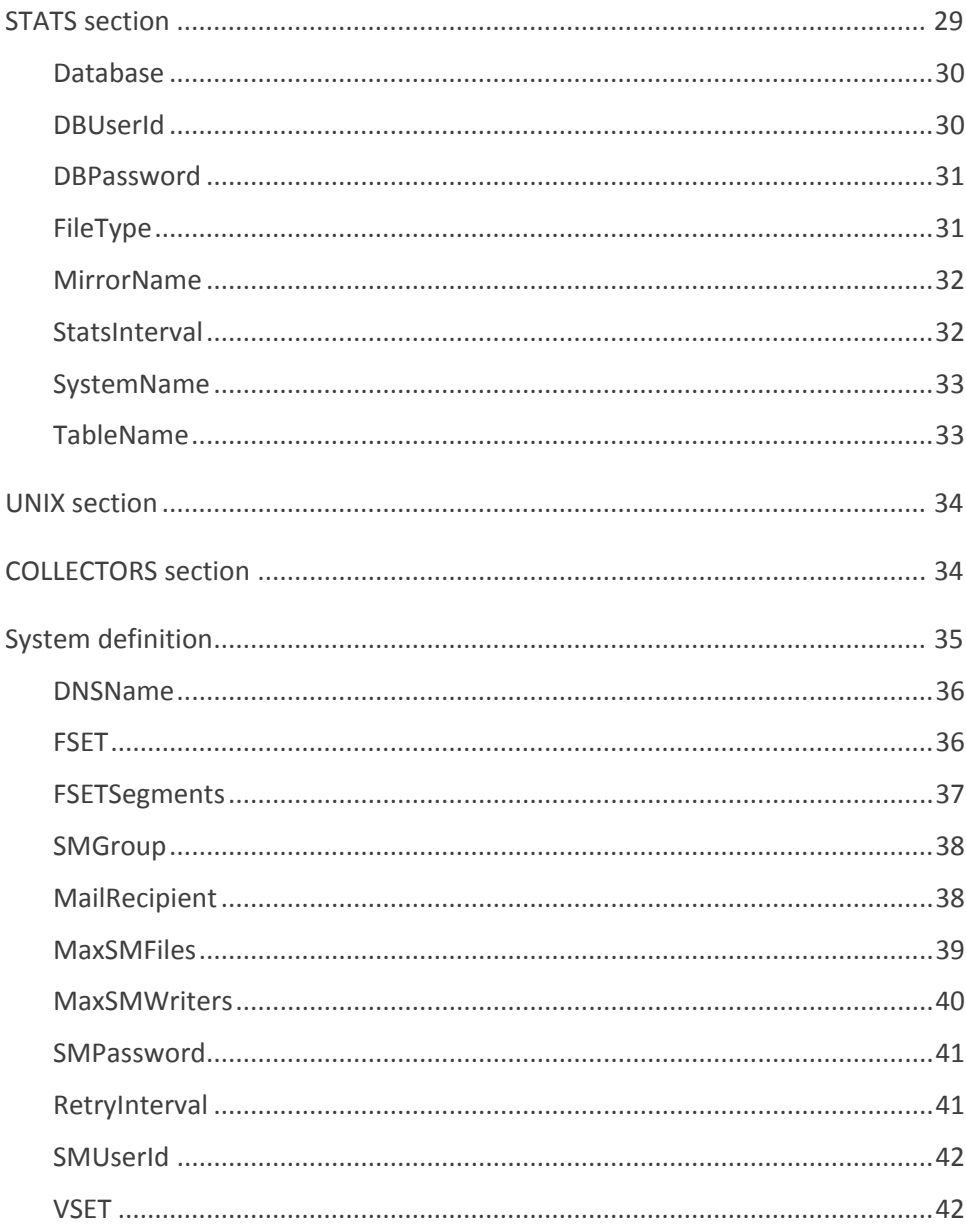

#### Welcome **BERTHER**

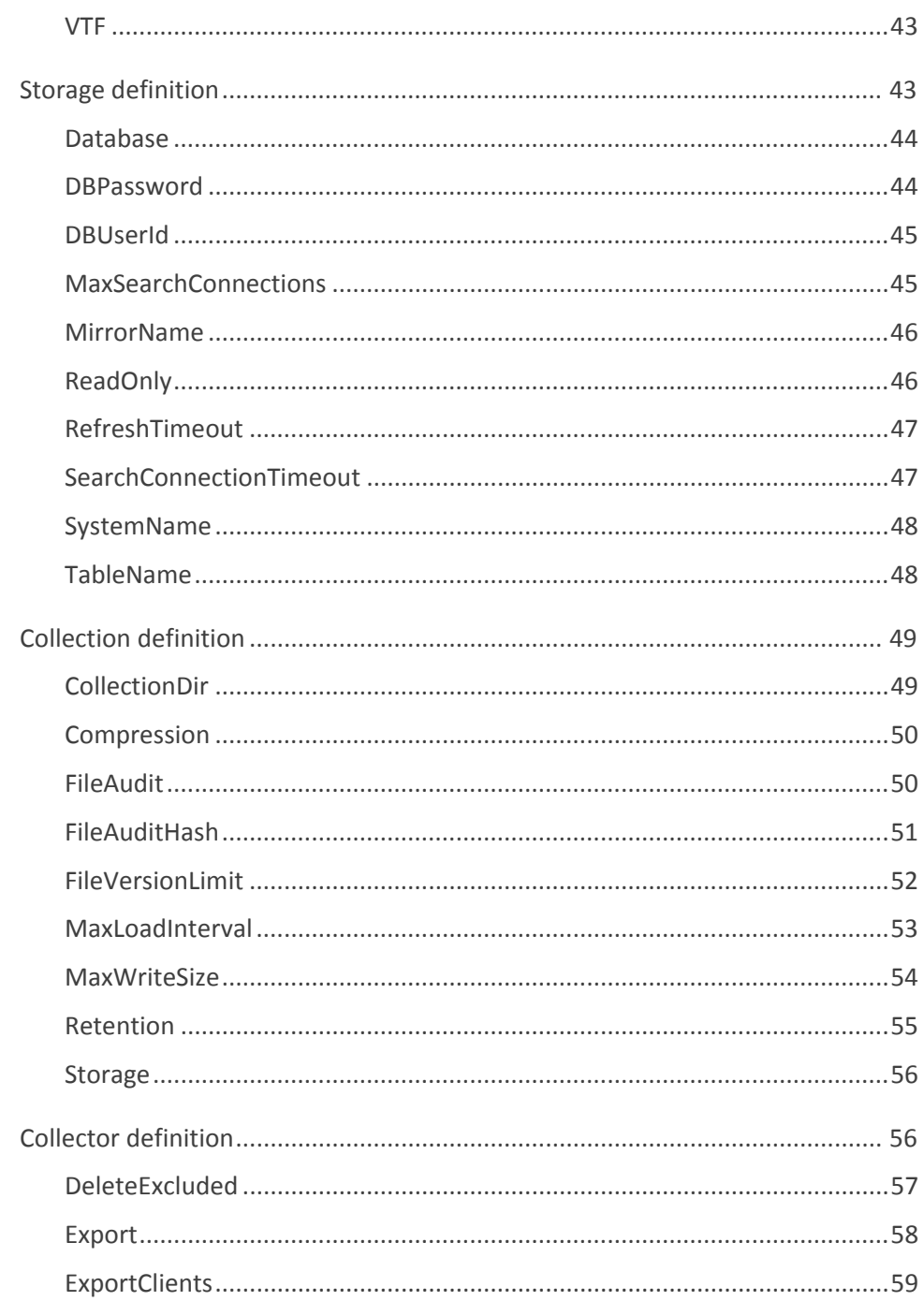

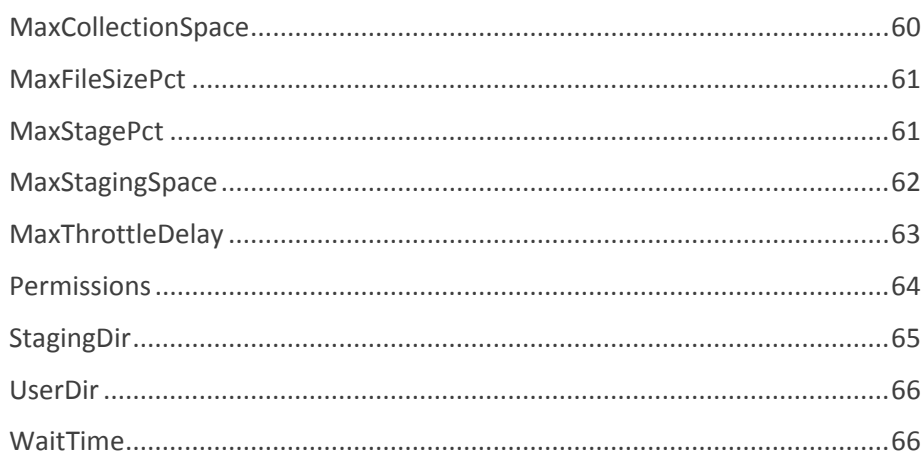

#### 

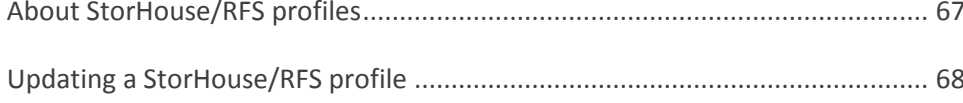

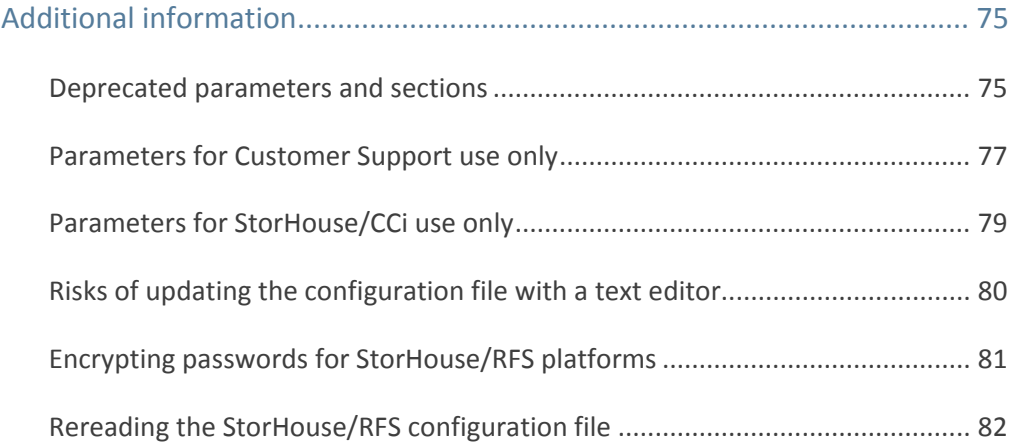

#### Welcome ■ 東京 日

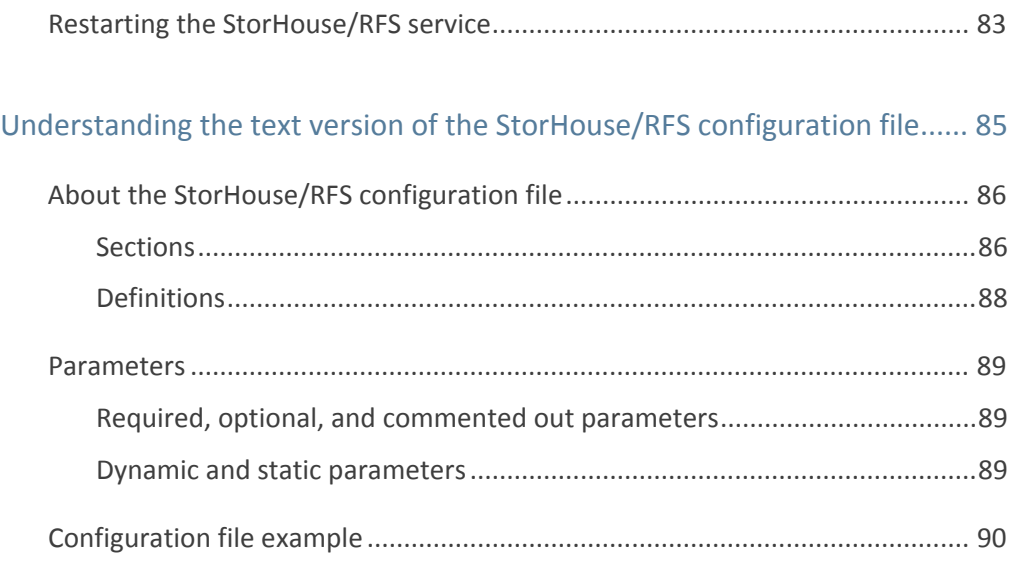

StorHouse/RFS Configuration File Reference Manual

# <span id="page-8-0"></span>**Welcome**

StorHouse/Relational File System (RFS) is a comprehensive, easy-to-deploy file system interface that enables applications mounting NFS or sharing through CIFS to archive and retrieve medical images, scientific and biomedical research data, documents, e-mail, voice mail, video, and other digitized data in file format to/from a StorHouse virtual storage solution. No API is required. StorHouse simply appears on a network as one or more unified file shares. Users and applications can access the file shares through a traditional drive-letter mapping or a server-oriented file path.

For retrievals, StorHouse/RFS also supports StorHouse/FTP, an optimized FTP server that provides high-speed, sequential retrieval of very large (multiple gigabyte) StorHouse files using any standard FTP client. The system also uses a deterministic algorithm to select record mode retrieval if files to be retrieved are smaller than a user-determined threshold. FTP retrieval capability is in addition to the native NFS and CIFS support that StorHouse/RFS Linux platforms already provide.

# <span id="page-8-1"></span>Purpose of this guide

This document defines the configuration parameters that are used to control StorHouse/RFS operation. It also describes how to maintain the StorHouse/RFS configuration file using StorHouse/CCi.

## <span id="page-9-0"></span>Audience

The audience of this manual consists of StorHouse/RFS administrators, the people responsible for configuring StorHouse/RFS and defining how applications data is stored on StorHouse. This manual assumes that these administrators are familiar with StorHouse/RFS concepts/operation, StorHouse concepts/operation, and the StorHouse/CCi web-based administration interface.

# <span id="page-9-1"></span>What's inside

This manual consists of two chapters and two appendices:

- Chapter 1, "The StorHouse/RFS configuration file," defines the parameters in the StorHouse/RFS configuration file including format; definition; default, minimum, and maximum values; and a parameter example.
- Chapter 2, "Maintaining the StorHouse/RFS configuration file," explains how to maintain the StorHouse/RFS configuration file by updating and deploying a StorHouse/RFS profile through StorHouse/CCi.
- **Appendix A, "Additional information," lists deprecated parameters and** sections, parameters reserved for Customer Support, and the parameters reserved for StorHouse/CCi. It also describes the consequences of using a text editor to update the StorHouse/RFS configuration file and procedures for rereading the configuration file and restarting the StorHouse/RFS service.
- Appendix B, "Understanding the text version of the StorHouse/RFS configuration file," explains the layout and syntax of the StorHouse/RFS configuration file and provides a configuration file example.

C H A P T E R **1**

**BERTH** 

# <span id="page-10-0"></span>**The StorHouse/RFS configuration file**

This chapter defines the parameters in a StorHouse/RFS configuration file.

# <span id="page-10-1"></span>About the StorHouse/RFS configuration file

The StorHouse/RFS configuration file is a text file that resides on the StorHouse/RFS server. It is comprised of sections and definitions, which contains parameters that control StorHouse/RFS operation.

Table 1-1 lists the sections in the StorHouse/RFS configuration file.

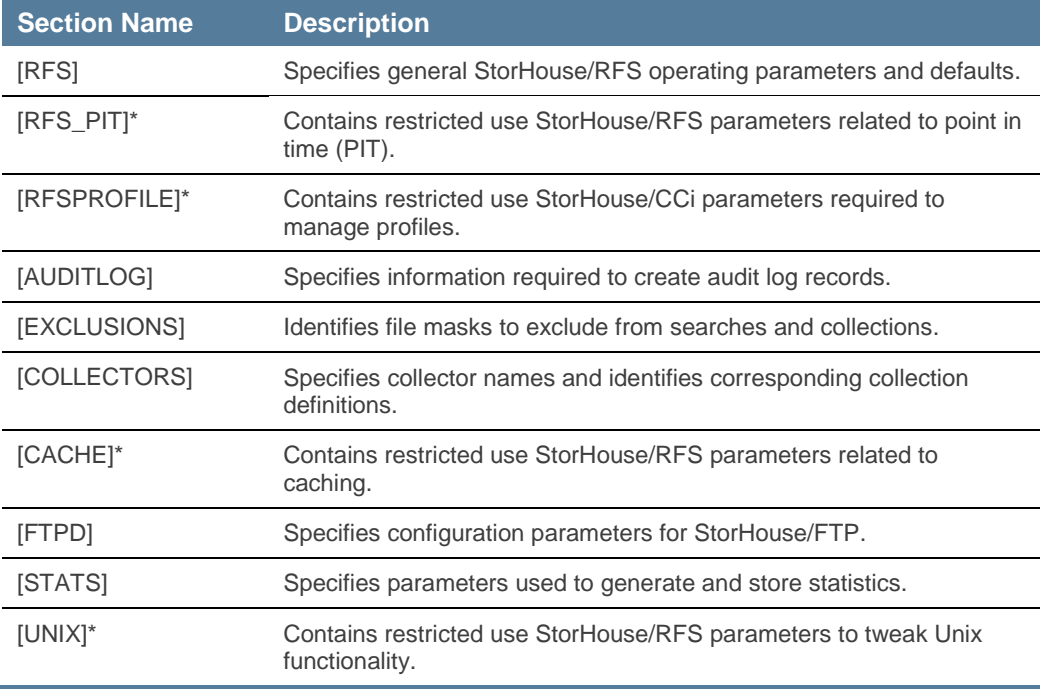

#### **Table 1-1: Sections in the StorHouse/RFS Configuration File**

Sections annotated with an asterisk (\*) have restricted use only. Refer to Appendix A for more information.

Table 1-2 lists the definitions in the StorHouse/RFS configuration file.

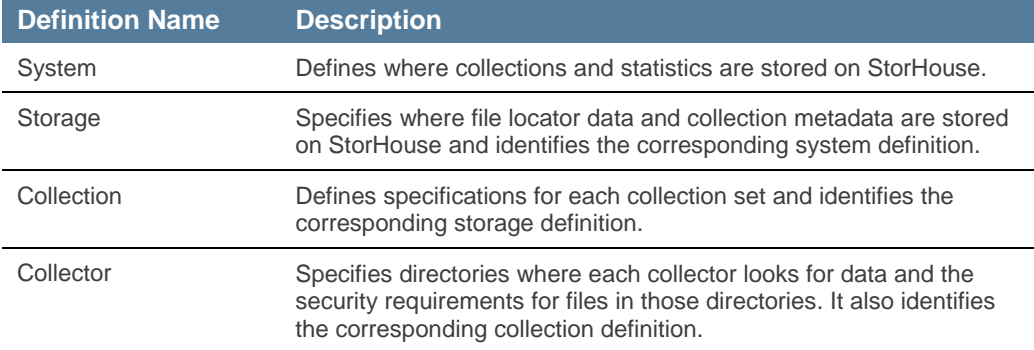

#### **Table 1-2: Definitions in the StorHouse/RFS configuration file**

Refer to Appendix A for more detailed information about configuration file layout and syntax rules. The remainder of this chapter defines each configuration file parameter by section and definition.

#### <span id="page-12-0"></span>RFS section

The RFS section contains system-wide values and defaults. The parameters in the RFS section are:

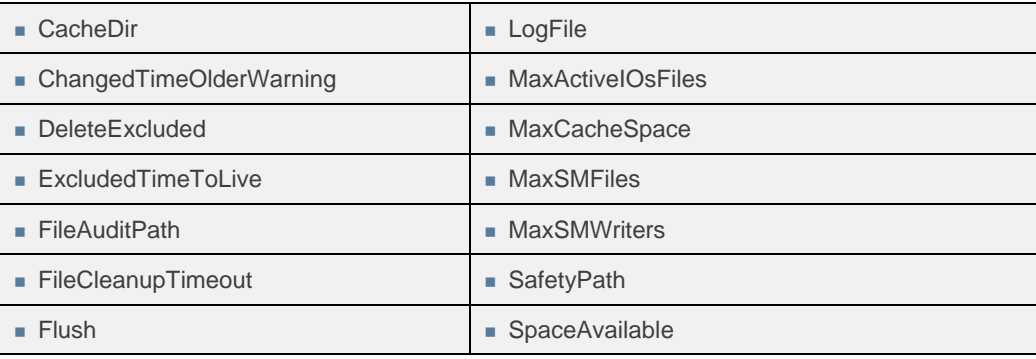

The RFS section also contains the restricted-use parameters CleanupTimeout,

Debug, DebugLogLongOpSecs, ReturnJukeBox, and Simulate and the deprecated parameters AllowUnixEquivPerms, DefaultDomain, LocalPath, and Version. Appendix A describes these parameters.

**Note:** DefaultDomain and LocalPath are deprecated in RFS Release 5 but still valid and used in RFS Release 4. LocalPath is hardcoded in Release 5 as /rfs/file/localpath.

#### <span id="page-13-0"></span>**CacheDir**

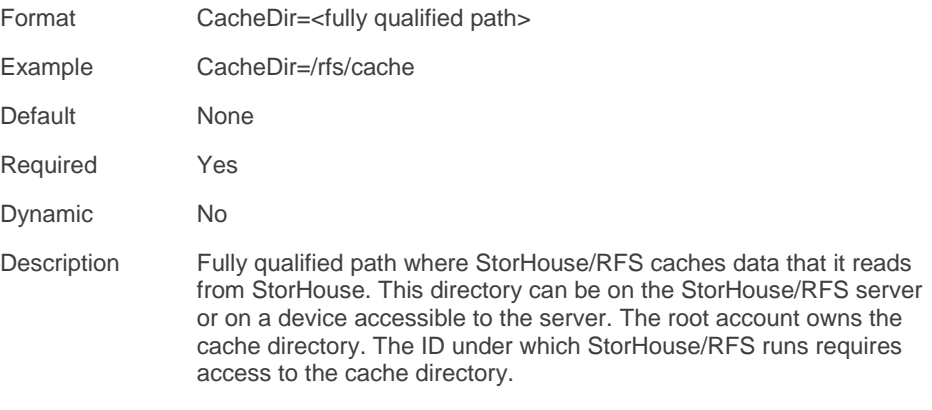

# <span id="page-14-0"></span>ChangedTimeOlderWarning

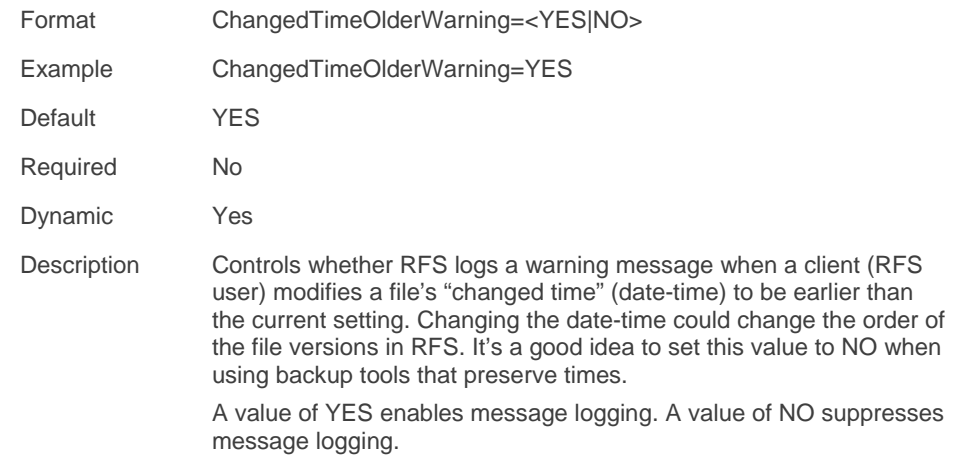

# <span id="page-14-1"></span>DeleteExcluded

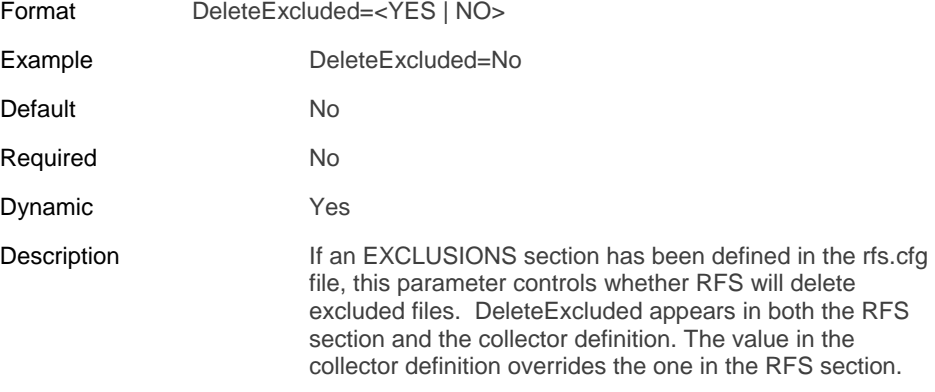

# <span id="page-15-0"></span>ExcludedTimeToLive

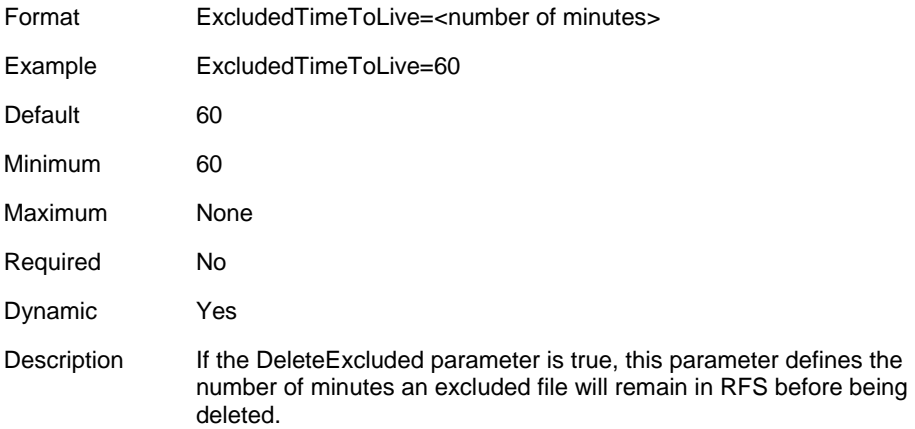

#### <span id="page-15-1"></span>**FileAuditPath**

SGI recommends using the FileAuditPath parameter in the AUDITLOG section of the StorHouse/RFS configuration file rather than this parameter. While this one still is operational, StorHouse/RFS now groups all audit parameters in the AuditLog section of the configuration file for clarification.

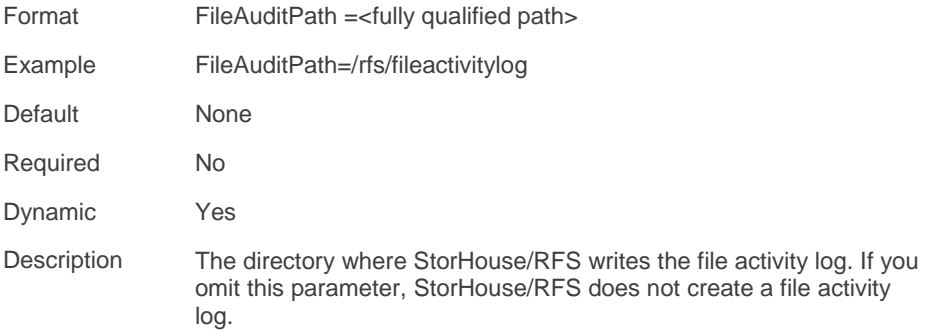

# <span id="page-16-0"></span>**FileCleanupTimeout**

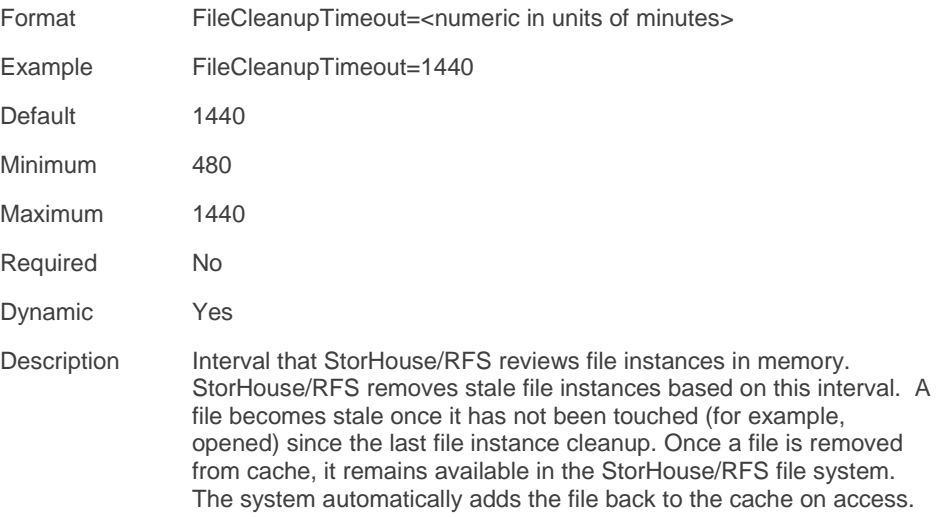

**FIFING** Chapter 1 – The StorHouse/RFS configuration file

# <span id="page-17-0"></span>Flush

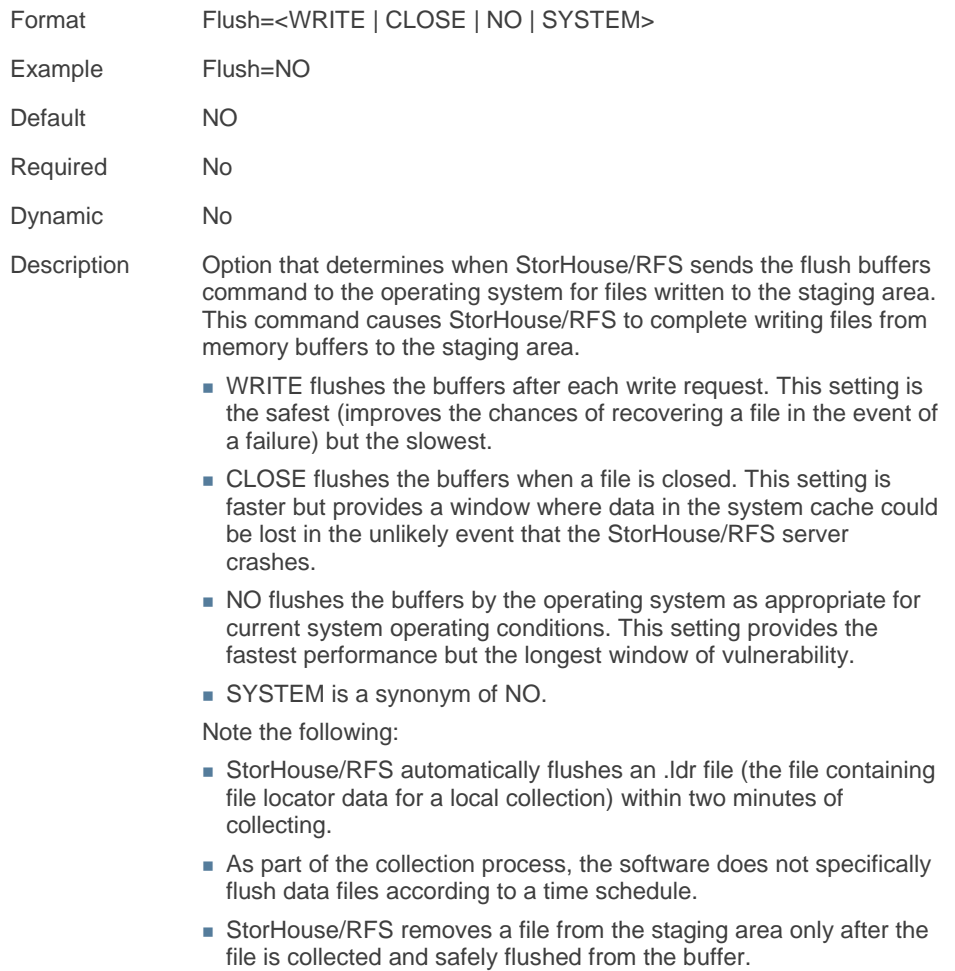

# <span id="page-18-0"></span>LogFile

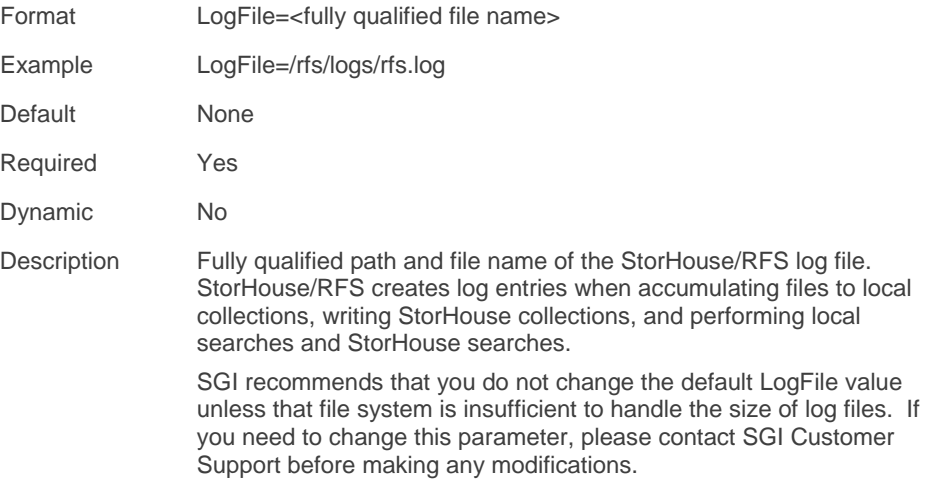

# <span id="page-18-1"></span>**MaxActiveIOsFile**

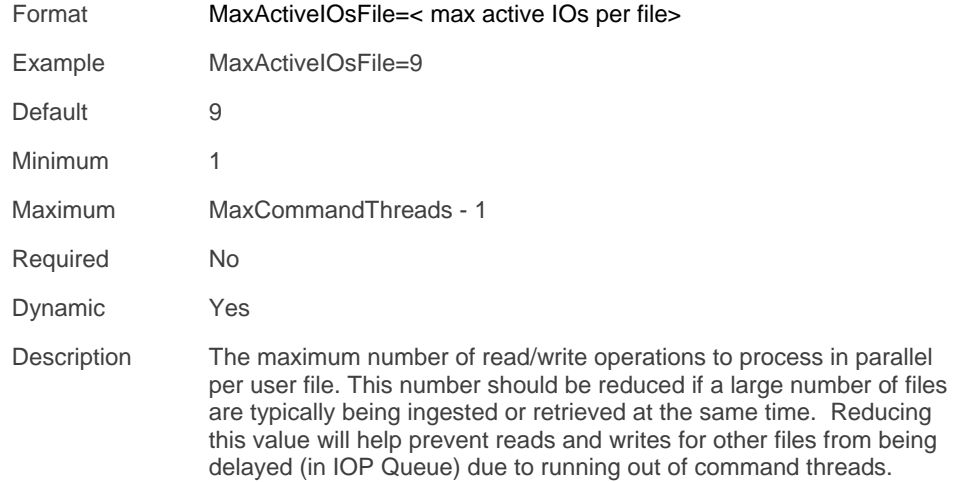

# <span id="page-19-0"></span>**MaxCacheSpace**

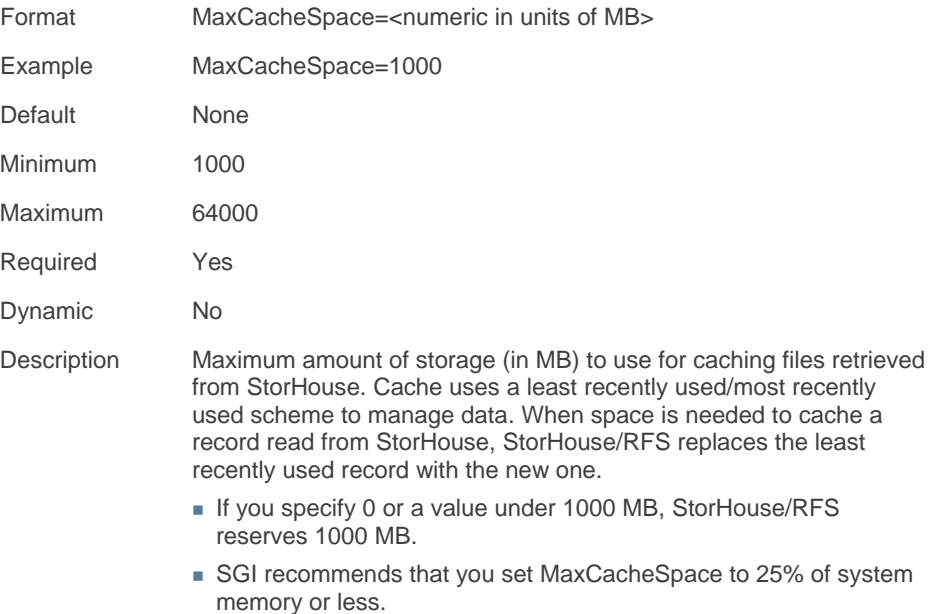

# <span id="page-20-0"></span>**MaxSMFiles**

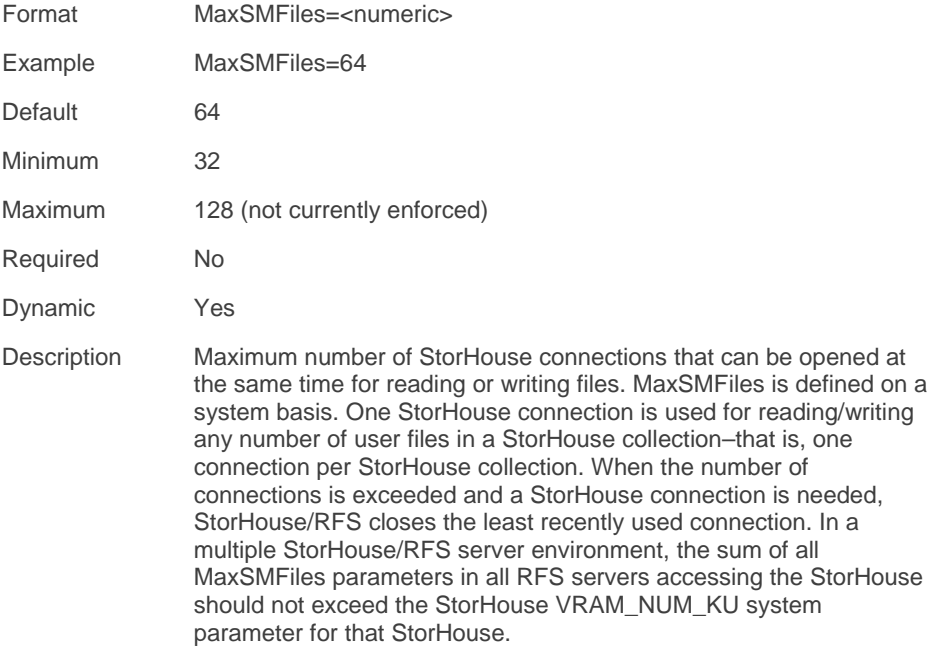

# <span id="page-21-0"></span>**MaxSMWriters**

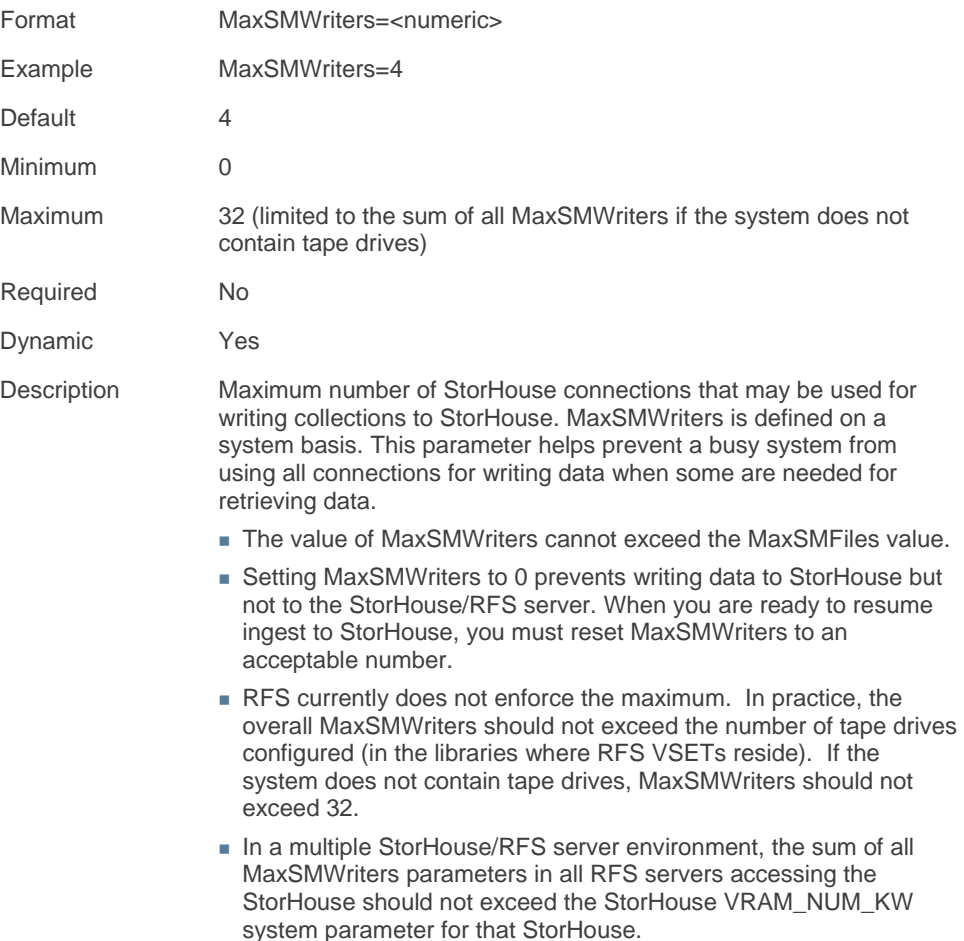

# <span id="page-22-0"></span>**SafetyPath**

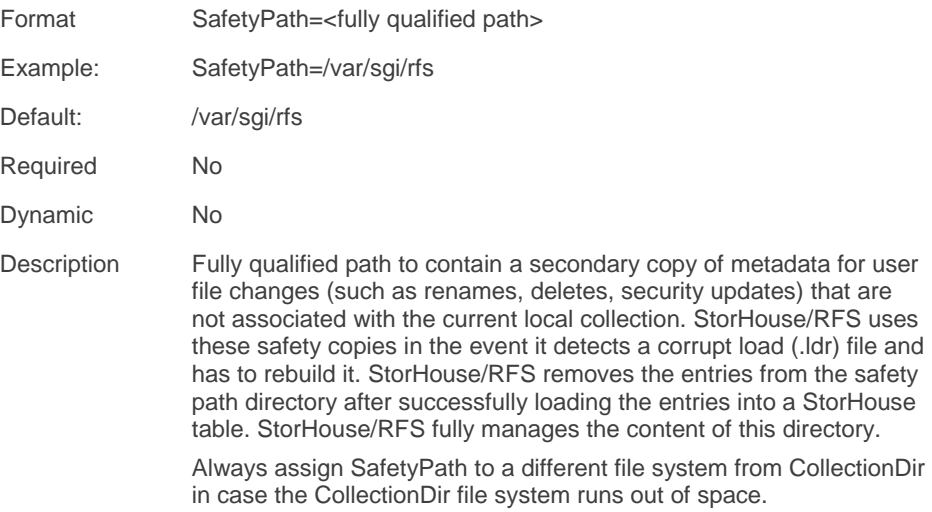

# <span id="page-22-1"></span>**SpaceAvailable**

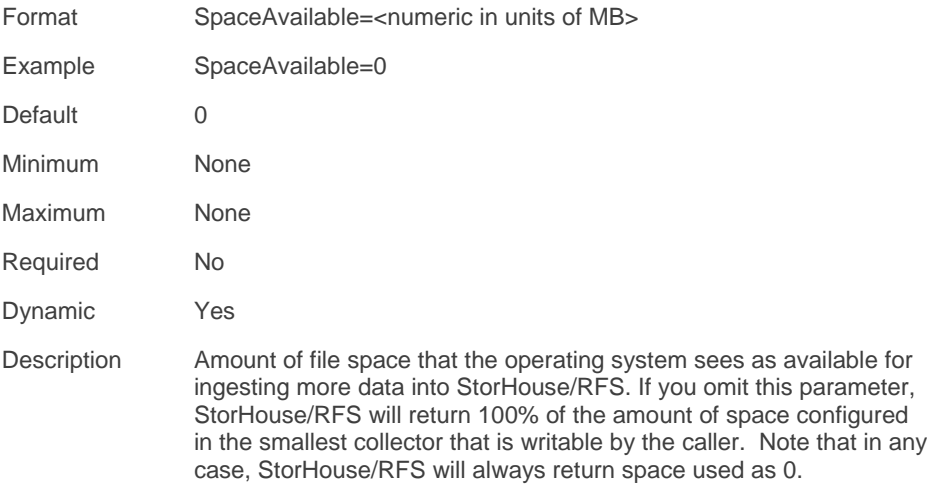

## <span id="page-23-0"></span>RFS\_PIT section

The RFS\_PIT section is for StorHouse/CCi use only. It contains the restricted parameters OwnedBy and PitOs. Refer to Appendix A for a description of these parameters.

### <span id="page-23-1"></span>RFSPROFILE section

The RFSPROFILES section is for StorHouse/CCi use only. It contains the restricted parameters CreateTime, Name, UpdatedTime, and Version and the deprecated parameter ProfileID. Refer to Appendix A for a description of these parameters.

### <span id="page-23-2"></span>AUDITLOG section

The audit log section contains parameters that control StorHouse/RFS audit logging.

The parameters in the AUDITLOG section are:

- FileAuditPath **Storage** Storage
	-

**MaxLoadInterval** 

22 StorHouse/RFS Configuration File Reference Manual

# <span id="page-24-0"></span>**FileAuditPath**

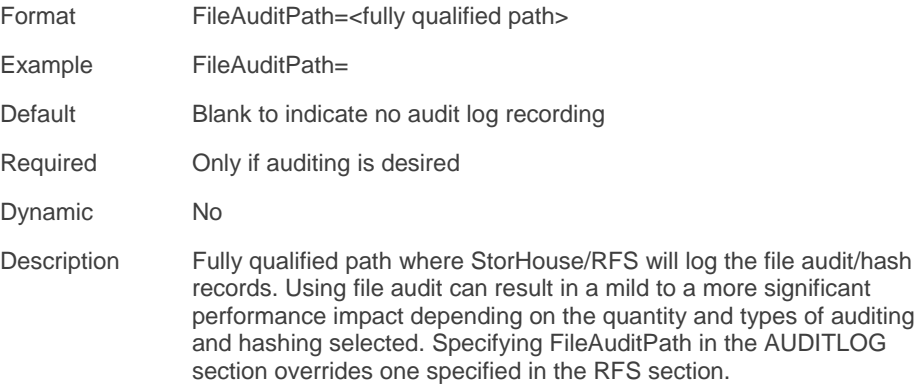

# <span id="page-24-1"></span>MaxLoadInterval

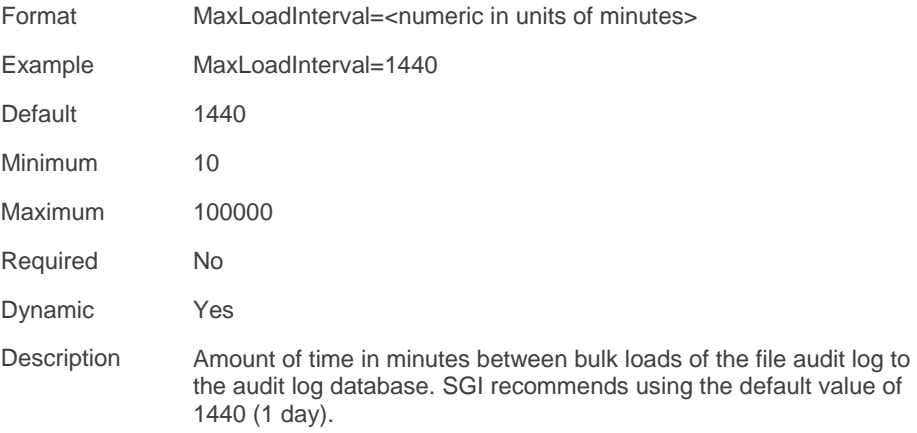

 $\blacksquare$   $\blacksquare$  Chapter 1 – The StorHouse/RFS configuration file

#### <span id="page-25-0"></span>**Storage**

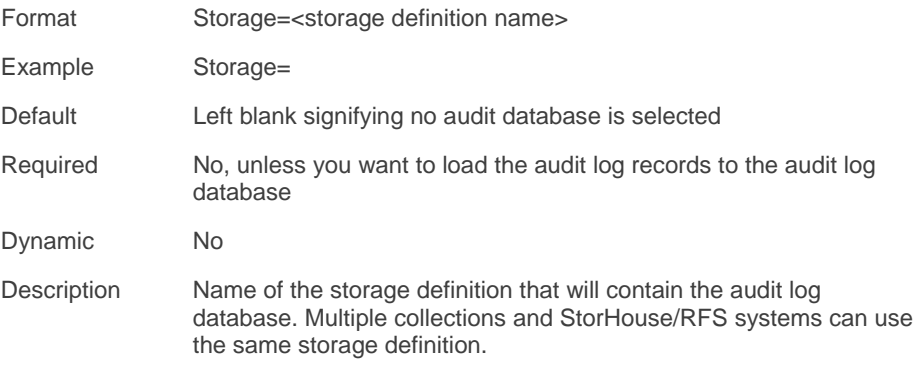

### <span id="page-25-1"></span>Cache Section

The Cache section is for Customer Support use only. It contains the deprecated parameters Mode and DirWait and the restricted parameters MAX\_RFS\_FILE\_LIST, and TGT\_RFS\_FILE\_LIST. Refer to Appendix A for information about these parameters.

#### <span id="page-25-2"></span>Exclusions section

The EXCLUSIONS section lists file masks to be excluded from searches and collections. There are no parameters in this section, only values such as AUX\*, MIDI\*, WAVE\*, \*.DRV, \*.INI, \*.DLL, \*.EXE, \*.INF, THUMBS\*, and ~\*.TMP and -\$\*.DOC.

**Note:** Certain Windows applications, such as Media Player, will have extensive delays starting if you omit the following file masks from the exclusions list: MIXER\*, AUX\*, MIDI\*, WAVE\*, \*.DRV, \*.INI, \*.DLL, \*.EXE, \*.INF, THUMBS\*, and ~\*.TMP.

Here's how the EXCLUSTIONS section works. While ingesting each file, StorHouse/RFS checks the file Against each mask in the exclusions list to determine whether the file being ingested should be excluded. If a match is found, the file is not migrated into a collection but remains in the staging area. It is the user's

responsibility to maintain housekeeping in the staging directory for excluded files. RFS will never remove excluded files.

If a user request is made for a file matching the excluded mask, RFS checks the staging directory to see if the file still resides on it. If the file is not in the staging area, StorHouse/RFS reports FILE NOT FOUND. If the file is found, it is returned to the user as normal. Using an exclusions list speeds processing for those applications that request support files (such as DLLs) when reading files. Exclusions can speed up access because the files are kept locally and do not have to be recalled from storage or tape on StorHouse/SM. If you do not want to exclude any files from searches or collections, do not provide any file masks in the EXCLUSIONS section. If you do, simply add the file masks.

# <span id="page-26-0"></span>FTPD section

The FTPD section provides configuration information for StorHouse/FTP. This section is required only if you are using StorHouse/FTP to retrieve files. StorHouse/FTP is also referred to as "Rapid Recall."

The parameters in the FTPD section are:

- -
- CertsDir **MinSizeSeqMode**
- **EnableFTP** SecureLoginsOnly
- 
- FtpDebug **SecureXFRsOnly**
- **MaxFTPSMReaders**

**FIFING** Chapter 1 – The StorHouse/RFS configuration file

#### <span id="page-27-0"></span>**CertsDir**

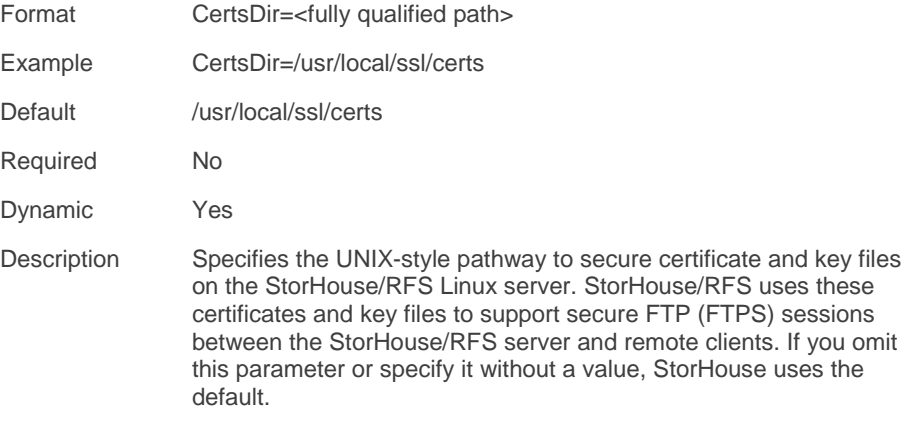

#### <span id="page-27-1"></span>EnableFTP

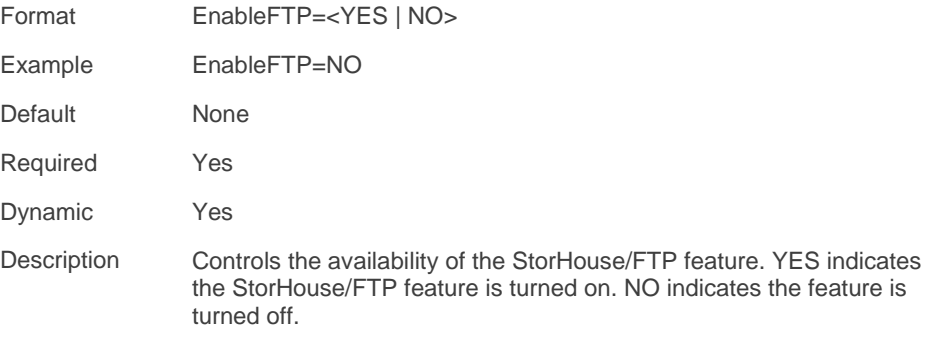

# <span id="page-28-0"></span>FtpDebug

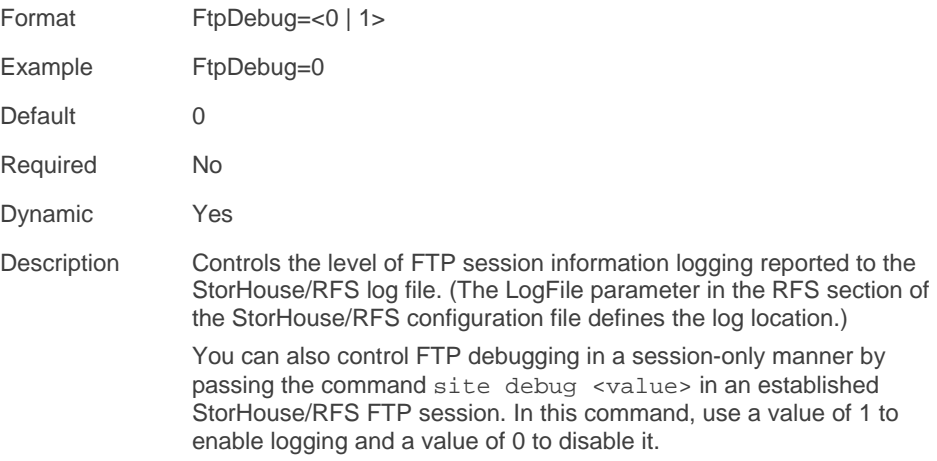

# <span id="page-28-1"></span>**MaxFTPSMReaders**

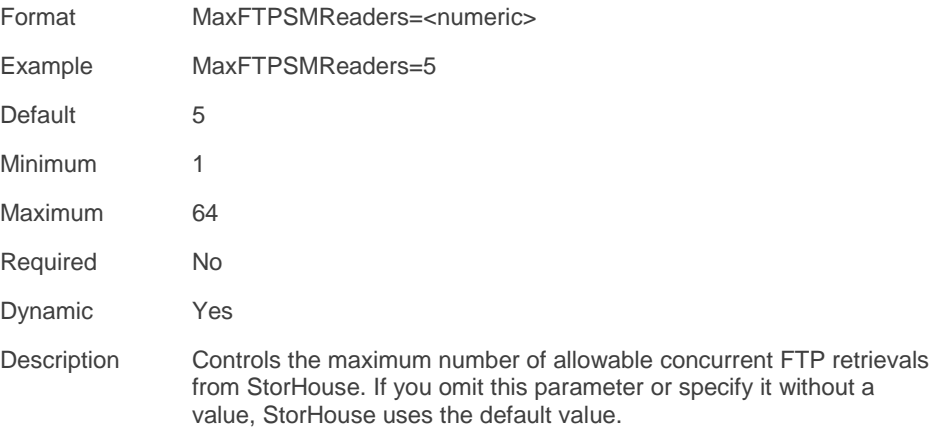

# <span id="page-29-0"></span>MinSizeSeqMode

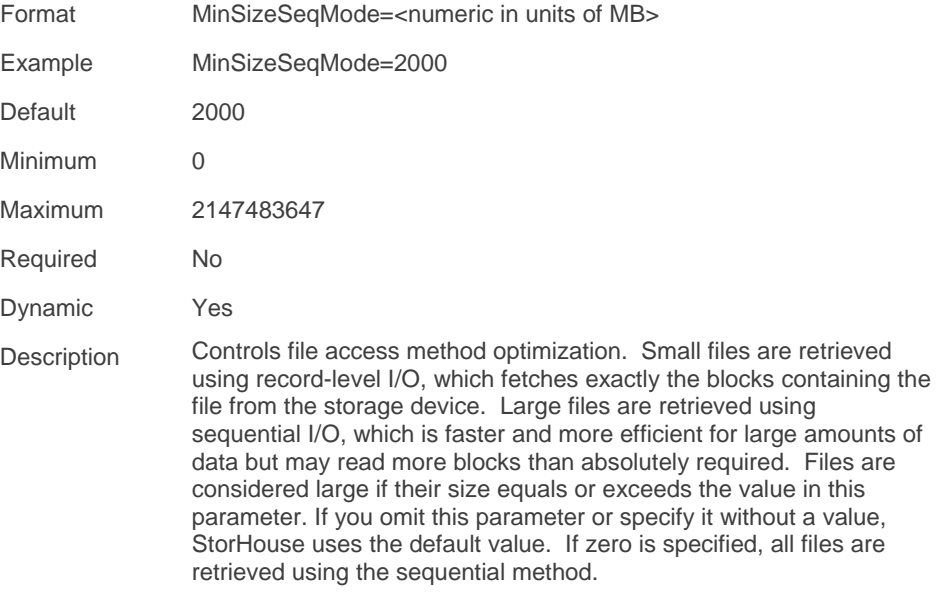

# <span id="page-29-1"></span>**SecureLoginsOnly**

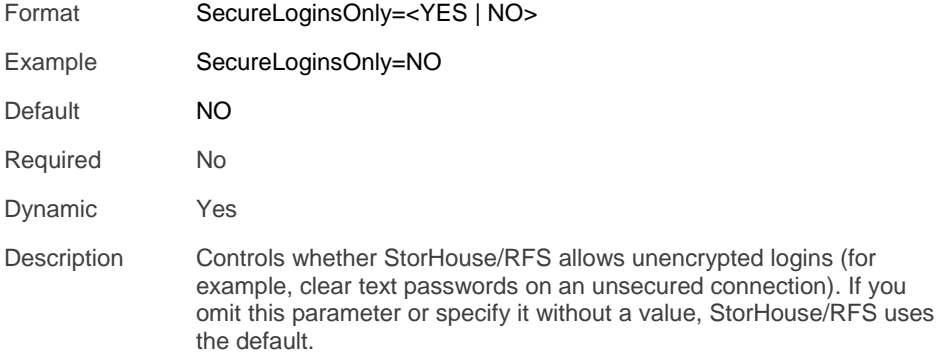

#### <span id="page-30-0"></span>**SecureXfersOnly**

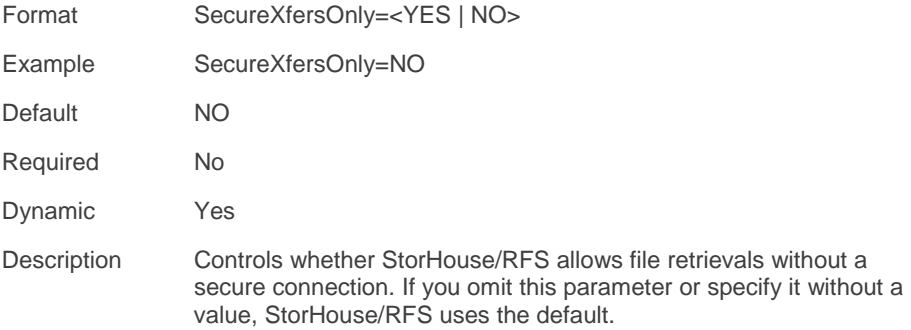

# <span id="page-30-1"></span>STATS section

The STATS section is an optional section required only to create and store StorHouse/RFS statistics in a local statistics file, in a StorHouse database, or both. If you do not want to collect statistics, you can omit the STATS section.

Note the following:

- To maintain StorHouse/RFS statistics in a file but not a database, the only required STATS parameter is FileType.
- To maintain StorHouse/RFS statistics in a database and a file, you must specify the FileType, Database, TableName, DBUserId, and DBPassword parameters.
- To store statistics in a database on a mirror StorHouse system, you must also specify the MirrorName parameter.
- **If the StatsInterval parameter is missing or set to 0 no statistics are written.**

**FERNIFE Chapter 1 – The StorHouse/RFS configuration file** 

#### The parameters in the STATS section are:

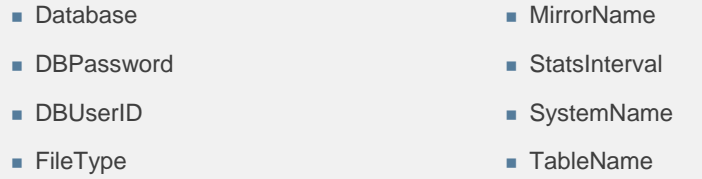

The STATS section also contains the restricted parameter PasswordType, which is discussed in Appendix A.

#### <span id="page-31-0"></span>Database

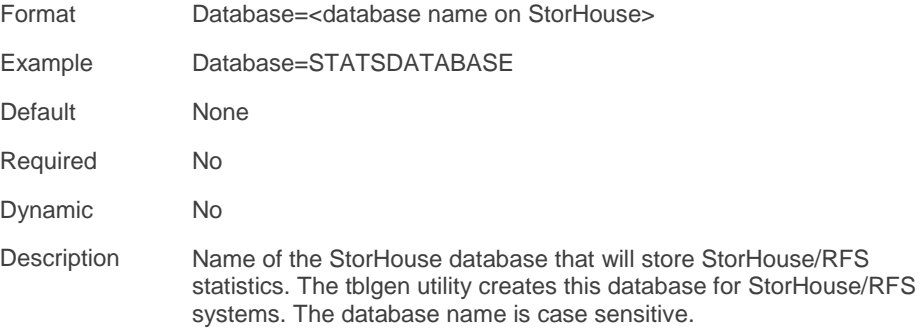

#### <span id="page-31-1"></span>**DBUserId**

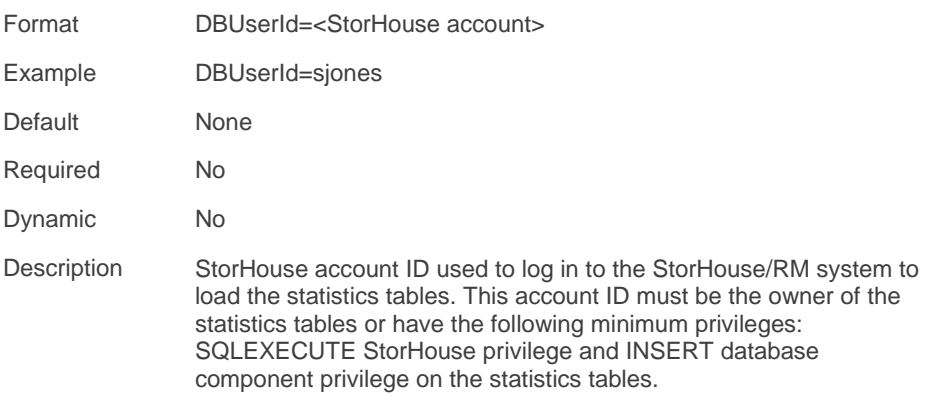

#### <span id="page-32-0"></span>**DBPassword**

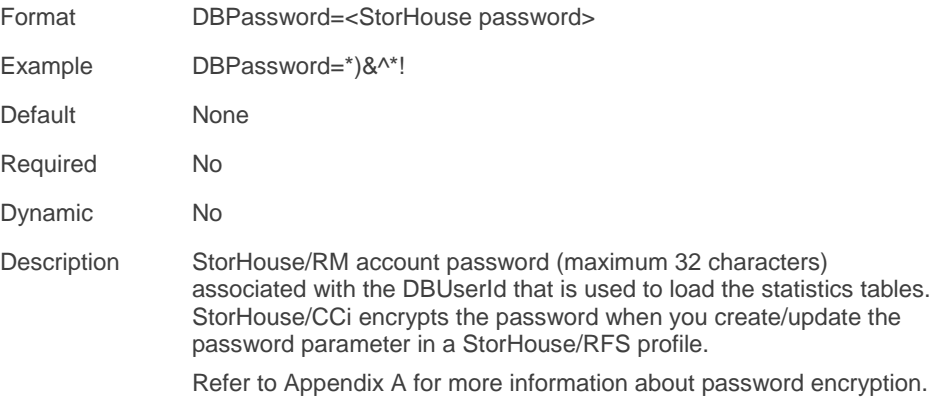

# <span id="page-32-1"></span>FileType

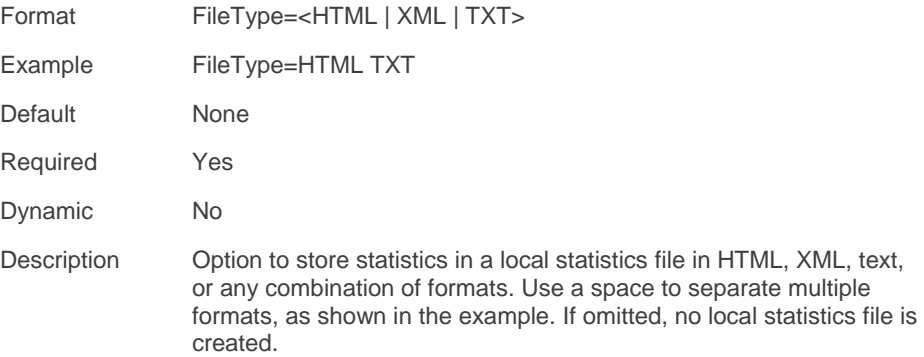

# <span id="page-33-0"></span>**MirrorName**

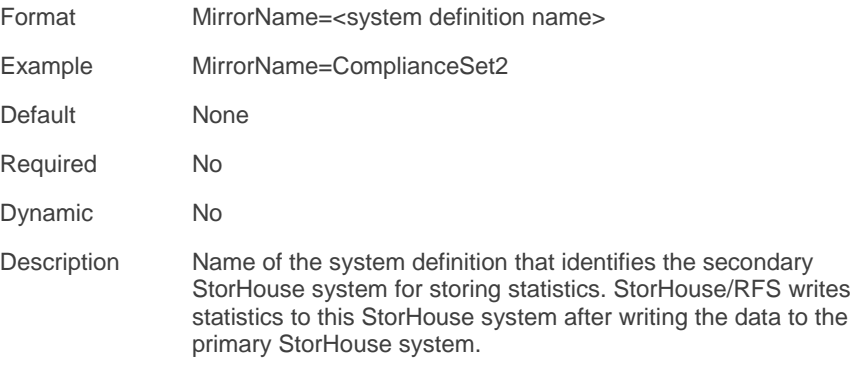

#### <span id="page-33-1"></span>**StatsInterval**

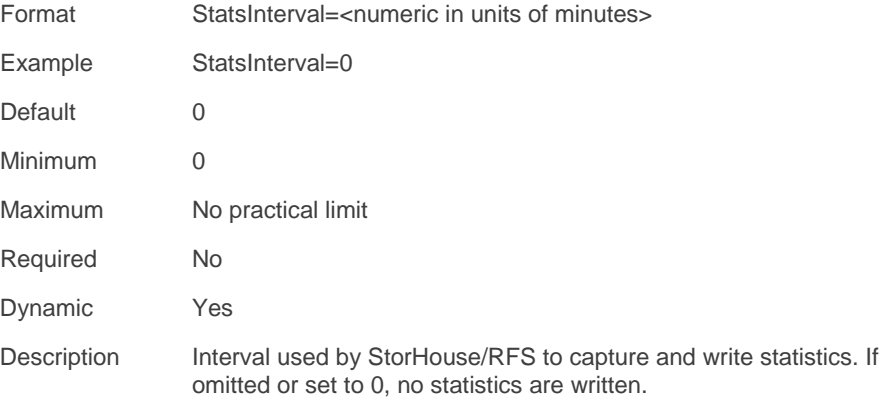

# <span id="page-34-0"></span>**SystemName**

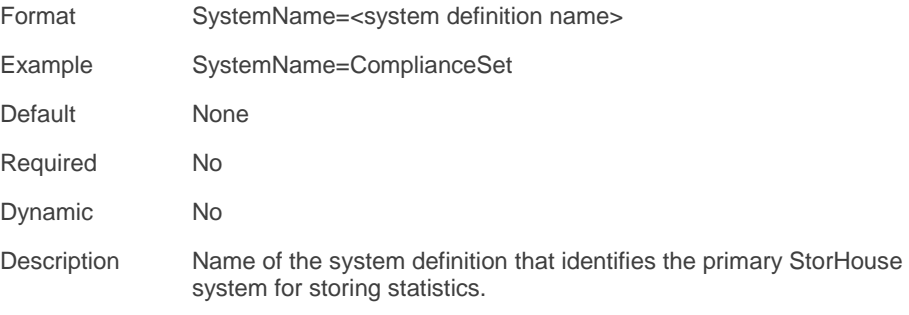

# <span id="page-34-1"></span>**TableName**

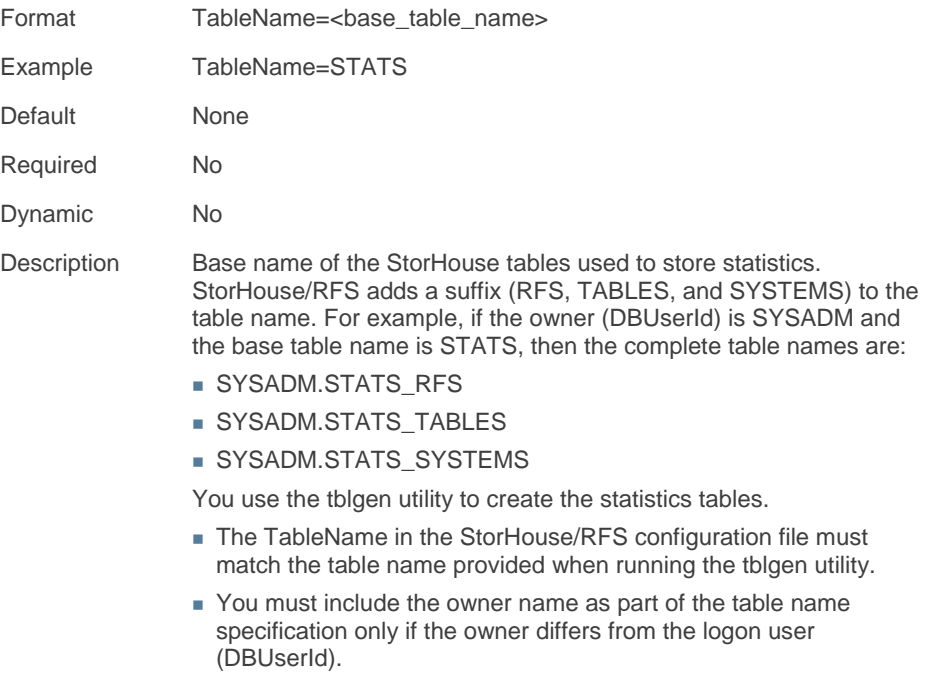

### <span id="page-35-0"></span>UNIX section

The UNIX section is for Customer Support use only. It contains the restricted parameter SchedPolicy and the deprecated parameters TCP\_Receive and TCP\_Send, which are discussed in Appendix A.

### <span id="page-35-1"></span>COLLECTORS section

The COLLECTORS section lists each collector definition name and corresponding collection definition. The format of each line in this section is:

CollectorDefinitionName=CollectionDefinitionName

For example, the following COLLECTORS section identifies three collectors: DFFILES, BIGFILES, and RFS31. The same collection definition—DIRECT—is assigned to the first two collectors. The DIRECT31 collection definition is assigned to the RFS31 collector.

[COLLECTORS] DFILES=DIRECT BIGFILES=DIRECT RFS31=DIRECT31
## System definition

A system definition identifies the StorHouse system to use for storing StorHouse collections and statistics. For a StorHouse collection, each system definition is a unique destination defined by StorHouse system name, group name, VSET name, and FSET name. Any data destined for different VSETs and/or FSETs on a single StorHouse system or any data destined for different StorHouse systems requires a unique system definition in the StorHouse/RFS configuration file.

The parameters in a system definition are:

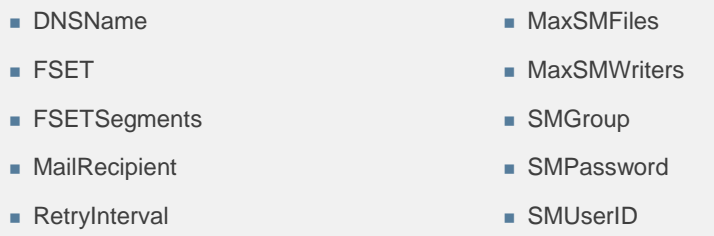

The System definition also contains the restricted parameters DBDriver, DBHost, DBPort, PasswordType and STHPort and the deprecated parameters Checkpoint and SystemID, which are discussed in Appendix A.

### DNSName

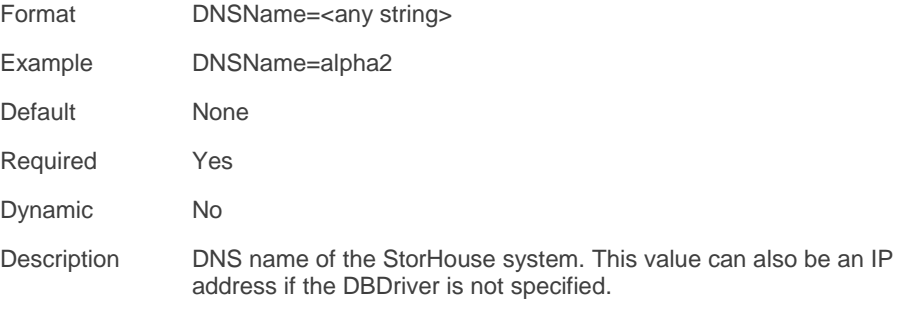

#### FSET

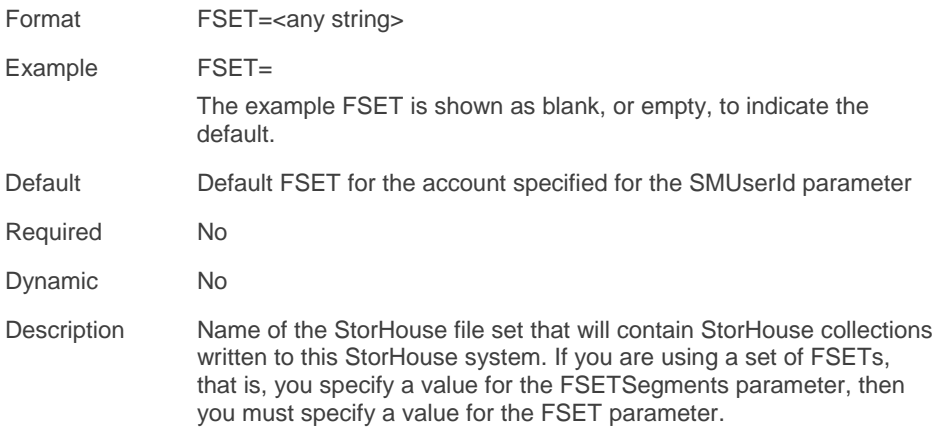

## **FSETSegments**

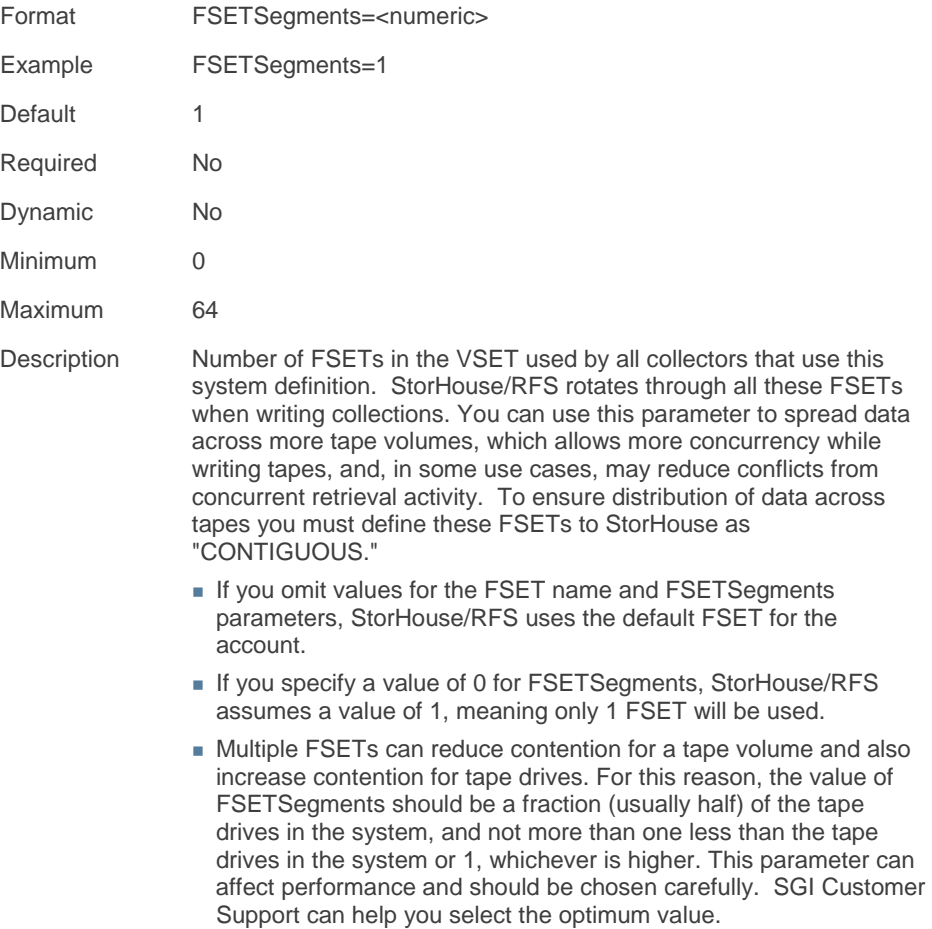

## **SMGroup**

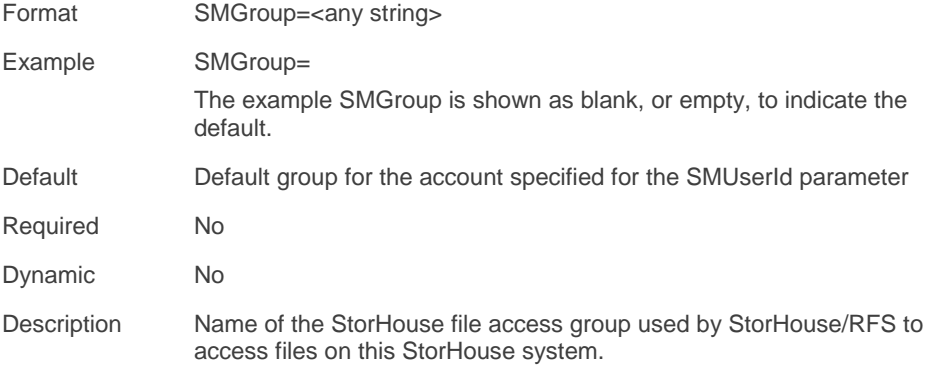

## MailRecipient

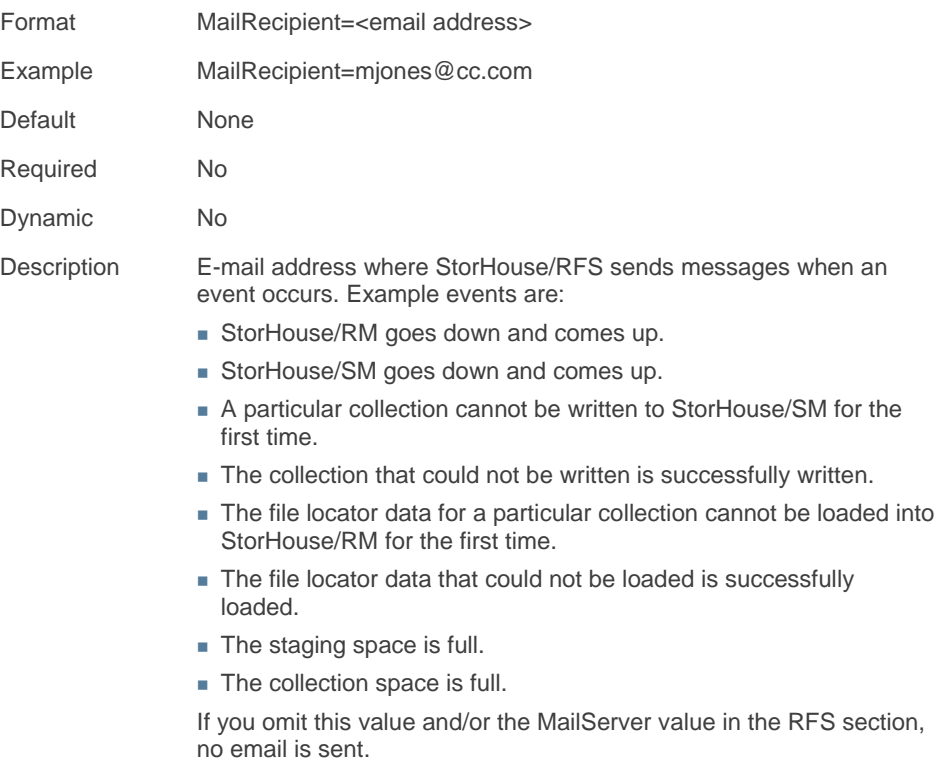

#### **MaxSMFiles**

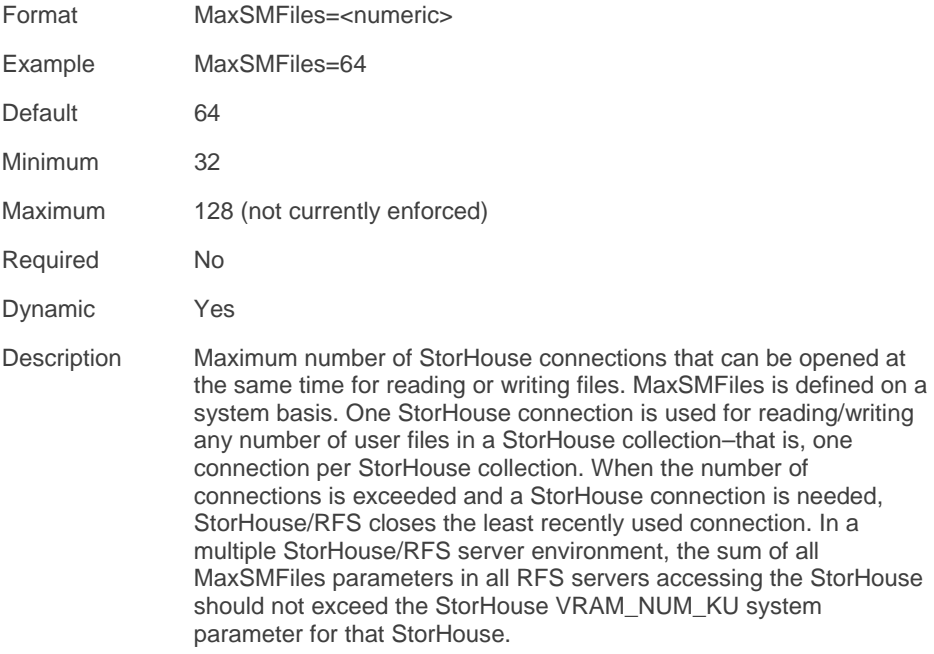

### **MaxSMWriters**

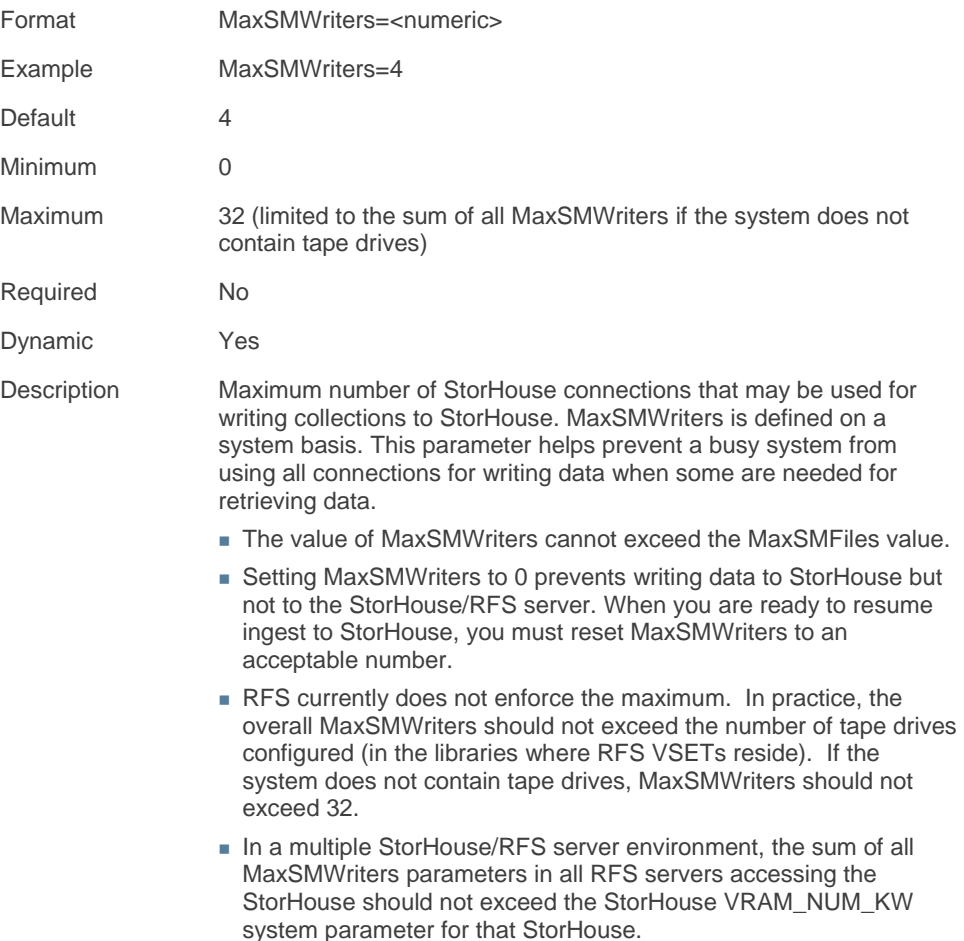

#### **SMPassword**

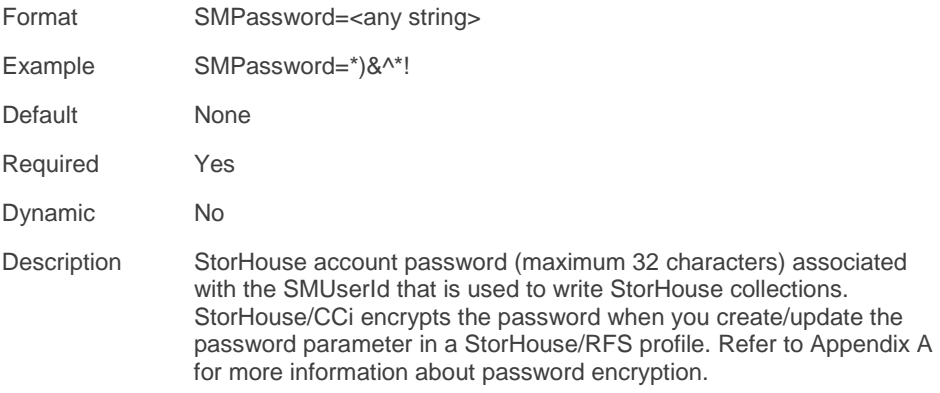

## RetryInterval

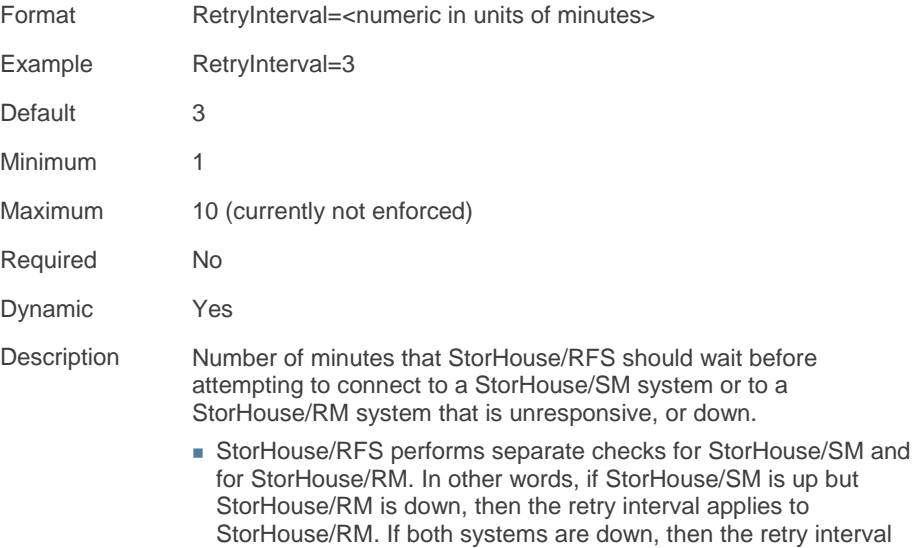

applies to both systems.

 StorHouse/RFS marks a system as down after five consecutive failed write or retrieval requests. After the RetryInterval interval has expired, StorHouse/RFS attempts to connect to the unresponsive system and if still down, marks the system as down and tries again at the next RetryInterval interval.

#### **SMUserId**

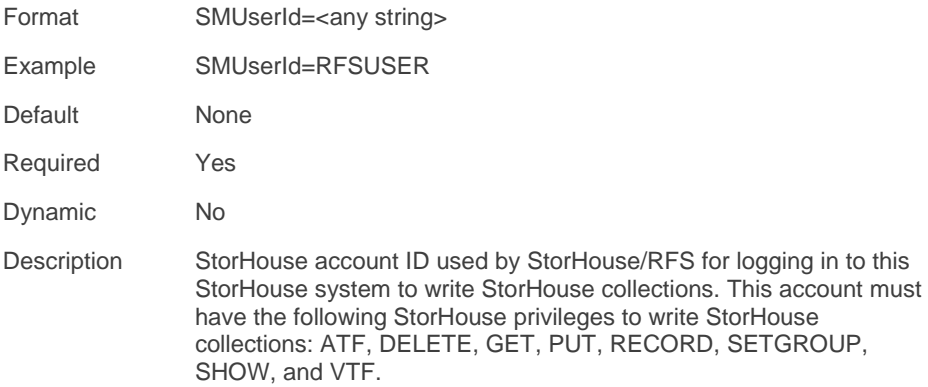

#### **VSET**

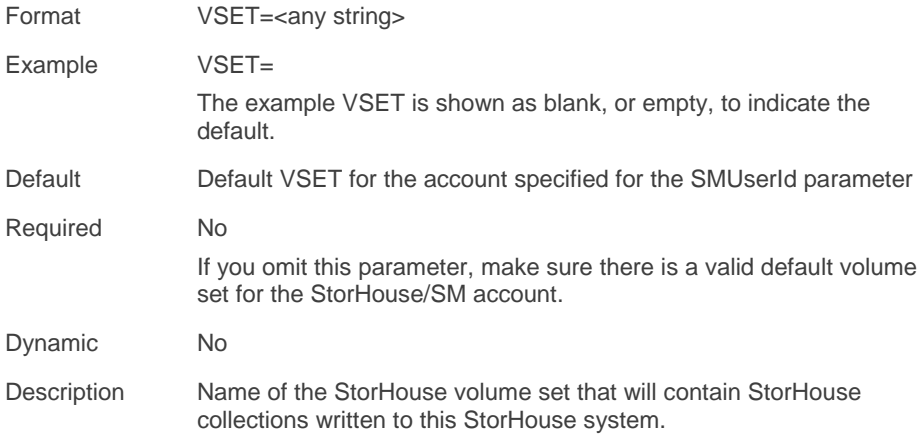

#### **VTF**

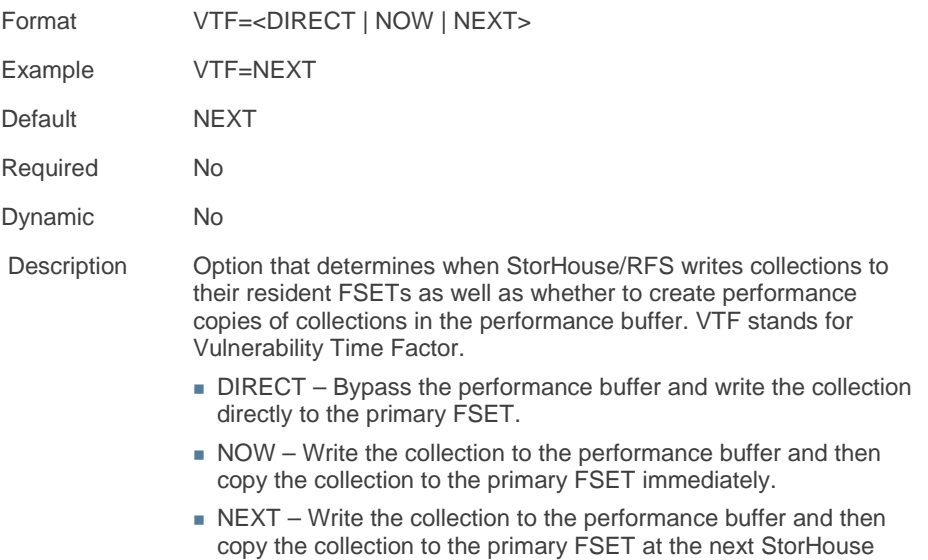

## Storage definition

A storage definition contains information for storing file locator data and collection metadata. Multiple collections can use the same storage definition.

The parameters in a storage definition are:

write-back operation.

- Database ReadOnly
- MaxSearchConnections RefreshTimeout
- 
- DBPassword SystemName
- 
- 
- 
- MirrorName **Nicklass Connection** BearchConnectionTimeout
	-
- DBUserID **TableName**

The Storage definition also contains the restricted parameter PasswordType and the deprecated parameter TimeoutOverride, which are discussed in Appendix A.

#### Database

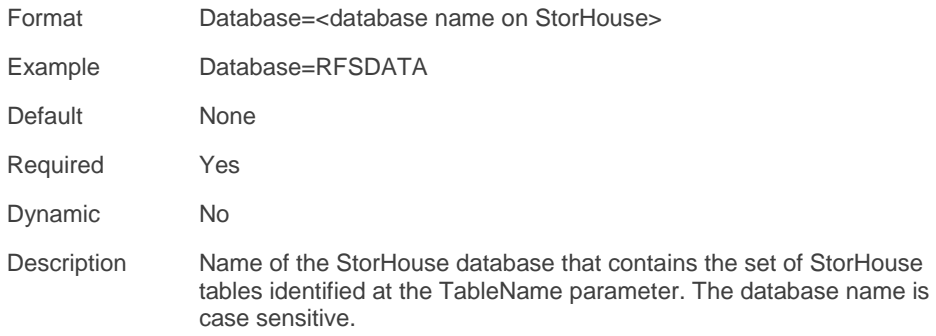

#### **DBPassword**

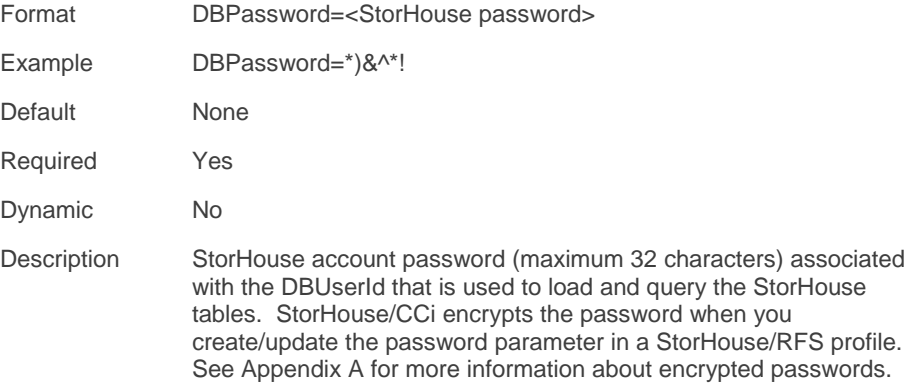

#### **DBUserId**

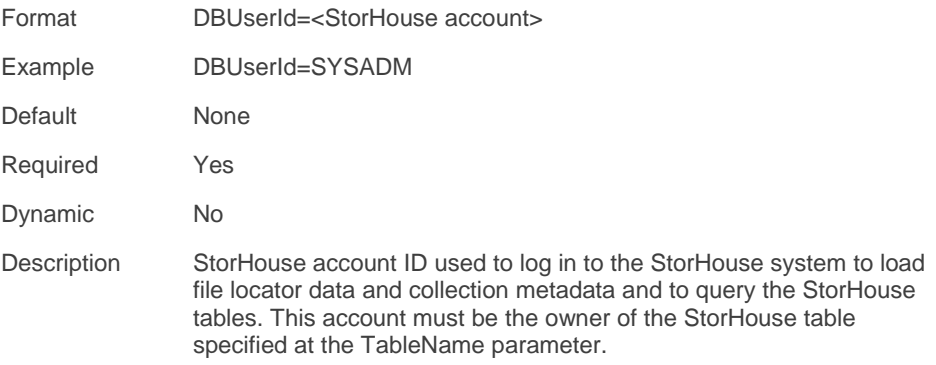

### MaxSearchConnections

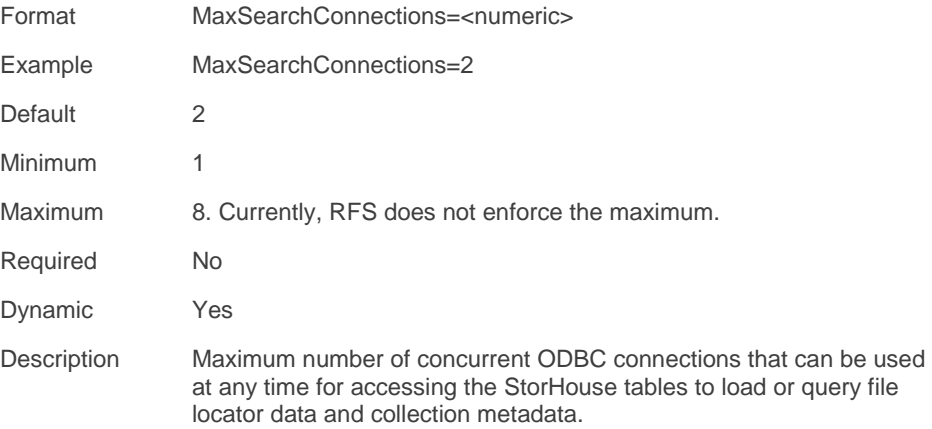

### **MirrorName**

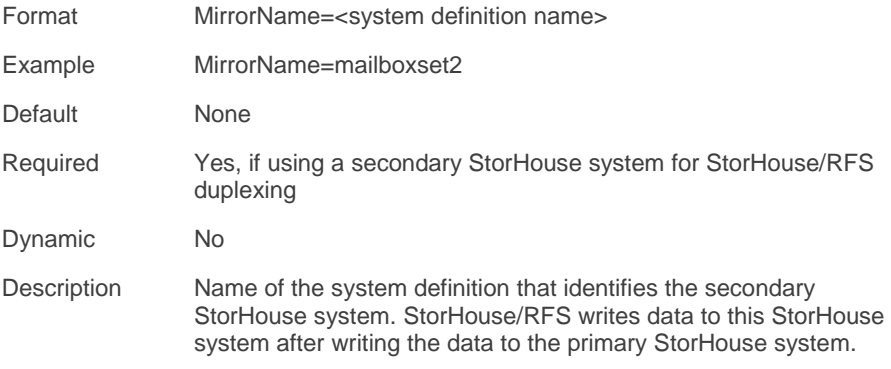

## ReadOnly

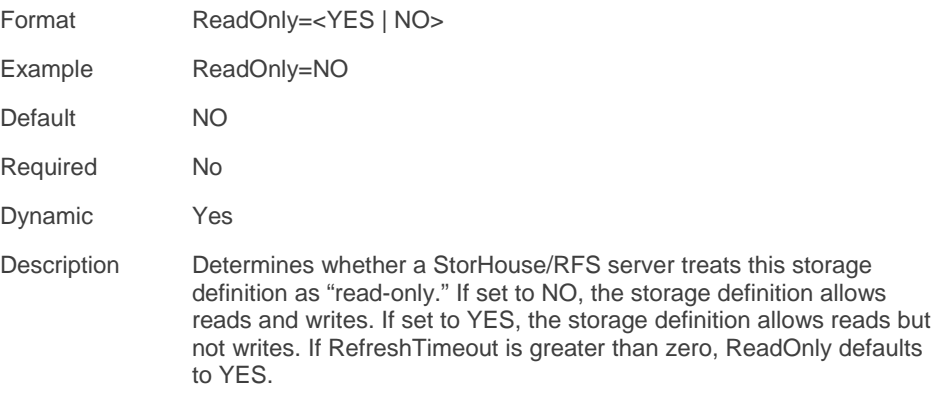

## RefreshTimeout

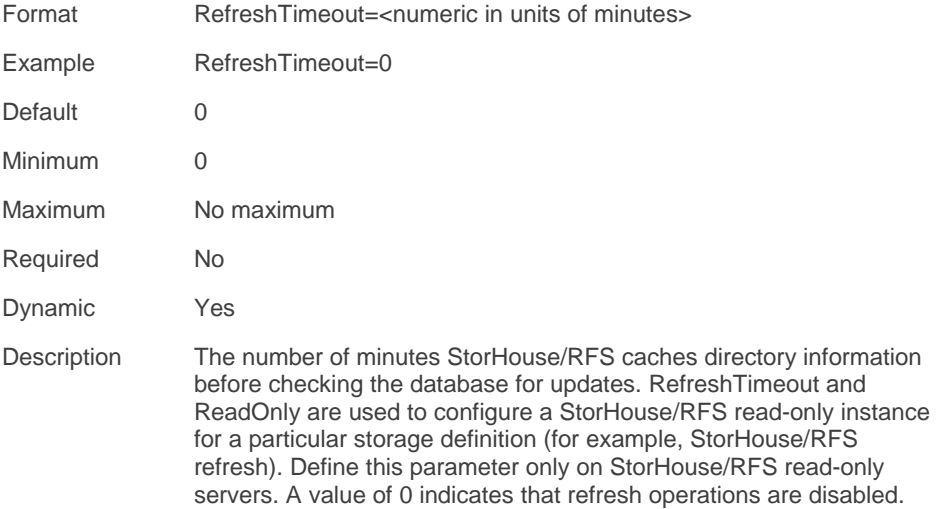

## **SearchConnectionTimeout**

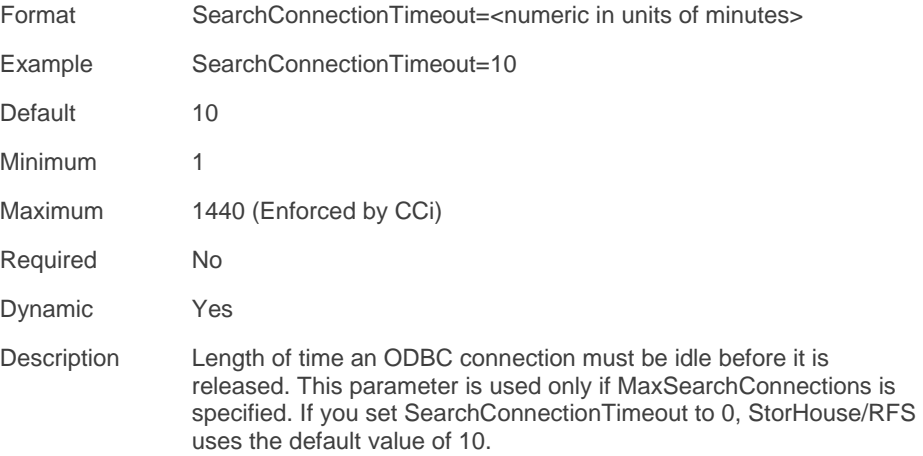

## **SystemName**

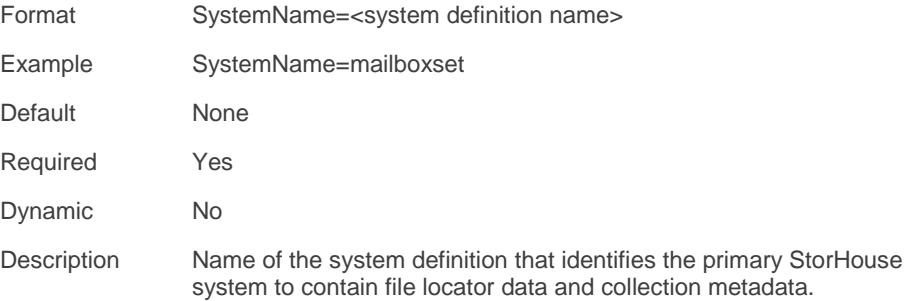

#### **TableName**

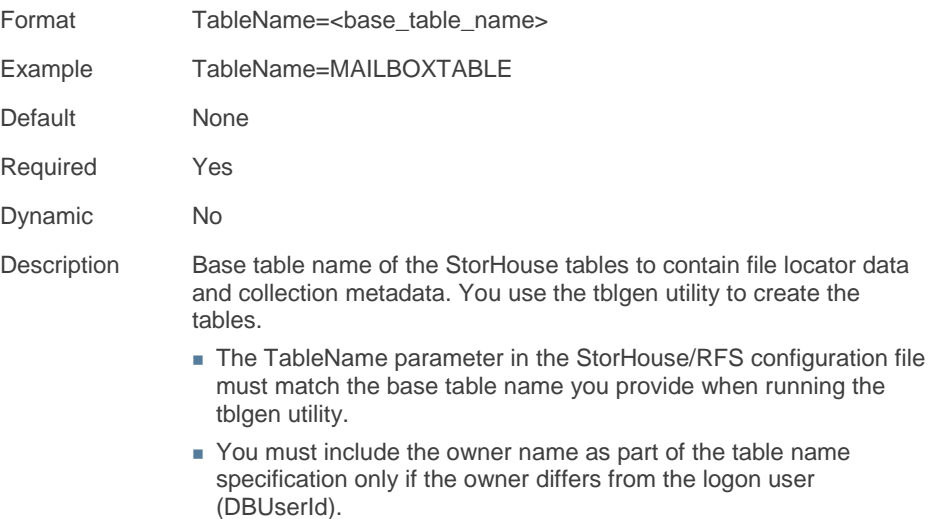

## Collection definition

A collection definition defines collection options. Each collection requires a separate collection definition. The parameters in the collection definition are:

- 
- Compression MaxWriteSize
- 
- FileAuditHash Storage
- **FileVersionLImit**
- CollectionDir **MaxLoadInterval** 
	-
- FileAudit No. 2012 12:00 No. 2012 12:00 No. 2012 12:00 No. 2012 12:00 No. 2012 12:00 No. 2012 12:00 No. 2012 12:00 No. 2012 12:00 No. 2012 12:00 No. 2012 12:00 No. 2012 12:00 No. 2012 12:00 No. 2012 12:00 No. 2012 12:00
	-

The collection definition also contains the deprecated parameters Browse and CollectorID, which are described in Appendix A.

#### **CollectionDir**

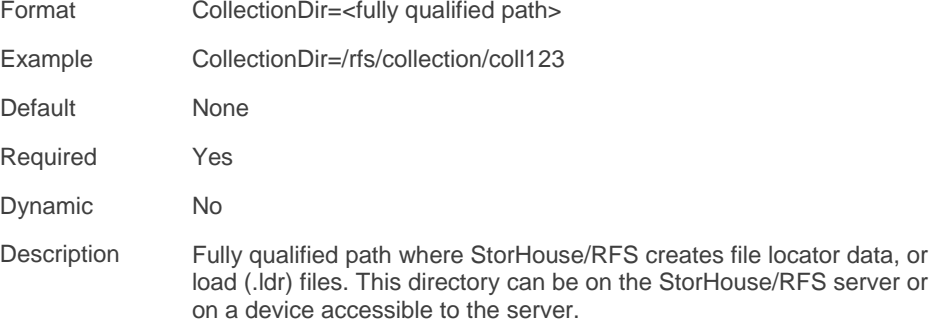

## **Compression**

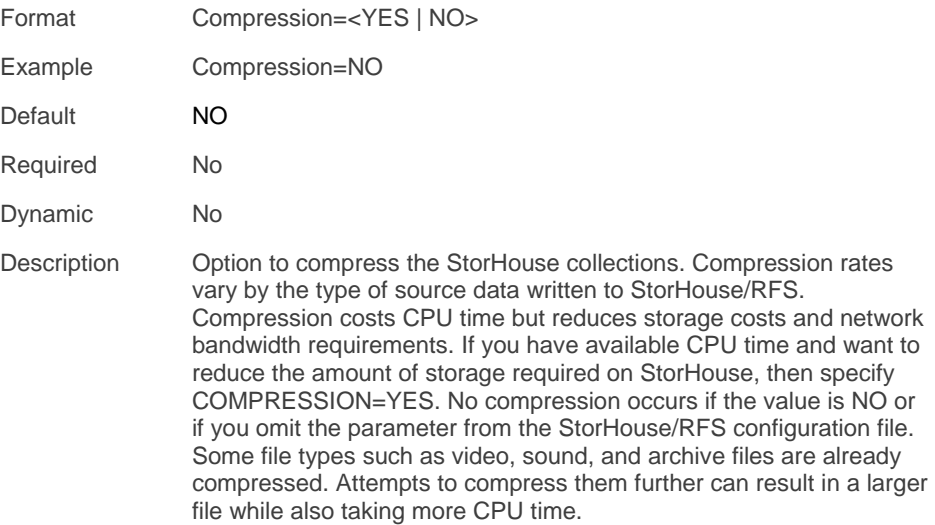

#### **FileAudit**

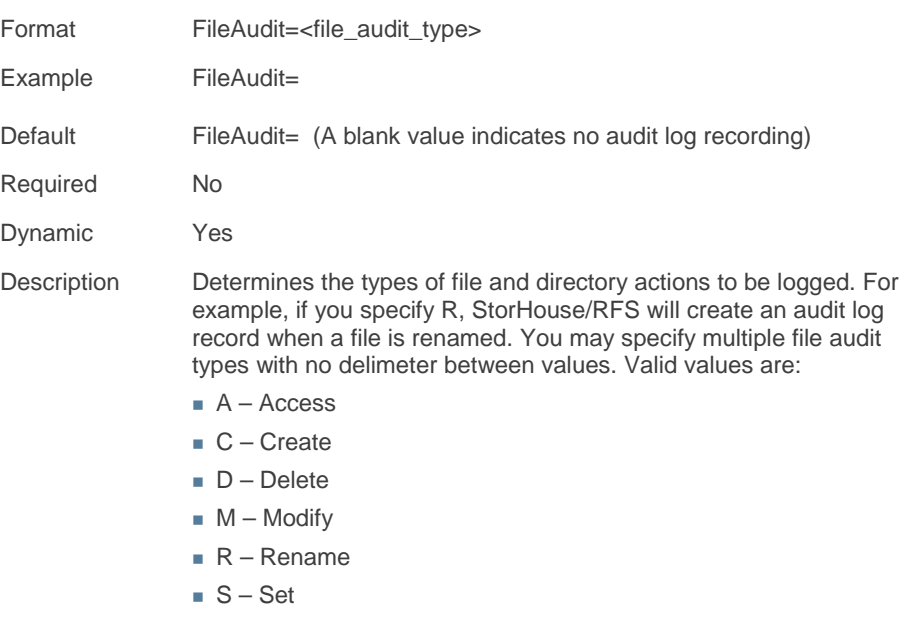

### **FileAuditHash**

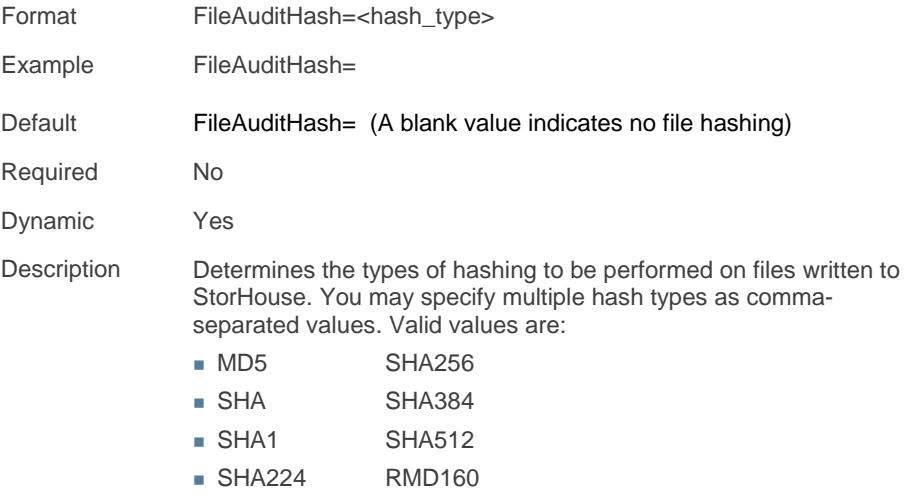

### FileVersionLimit

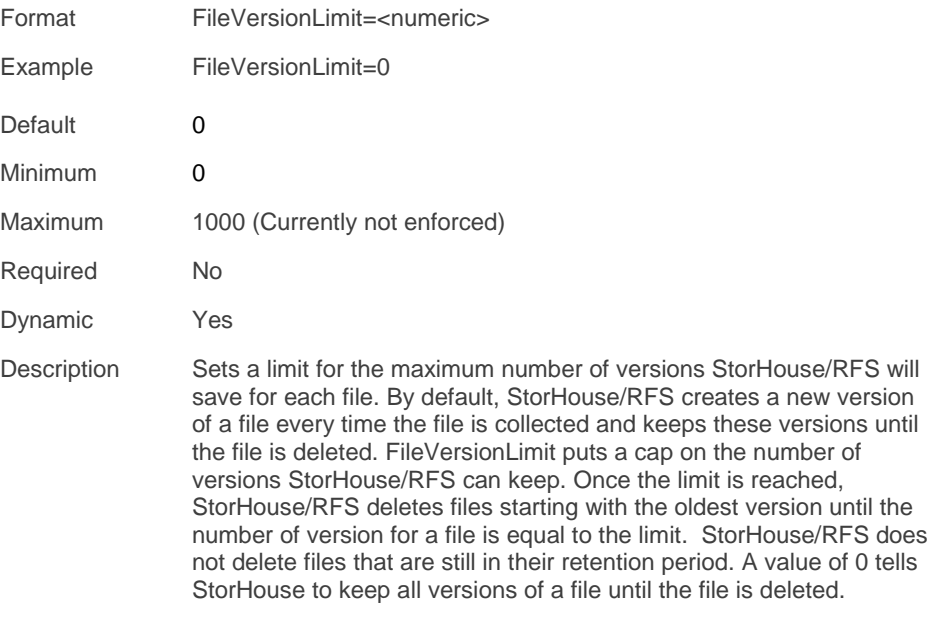

## MaxLoadInterval

one day).

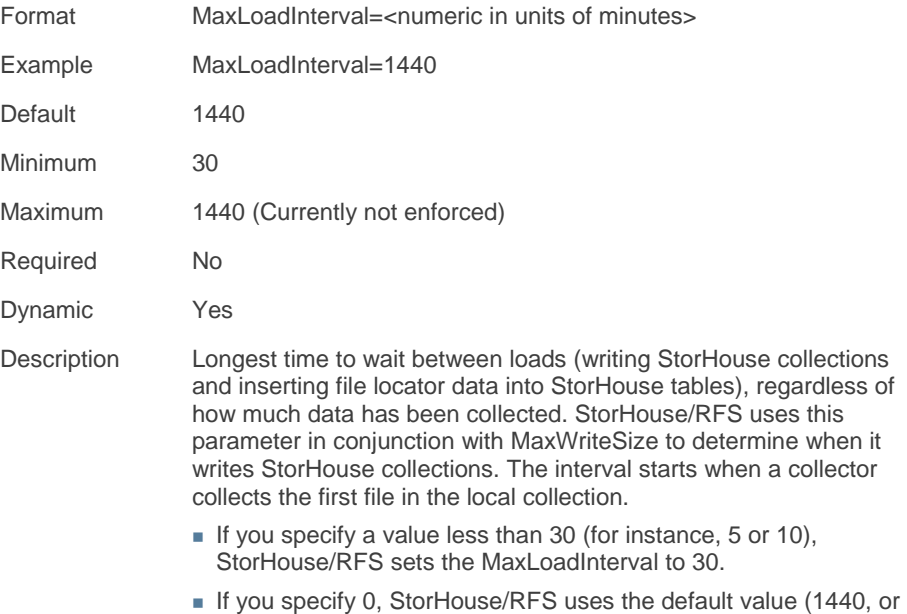

#### **MaxWriteSize**

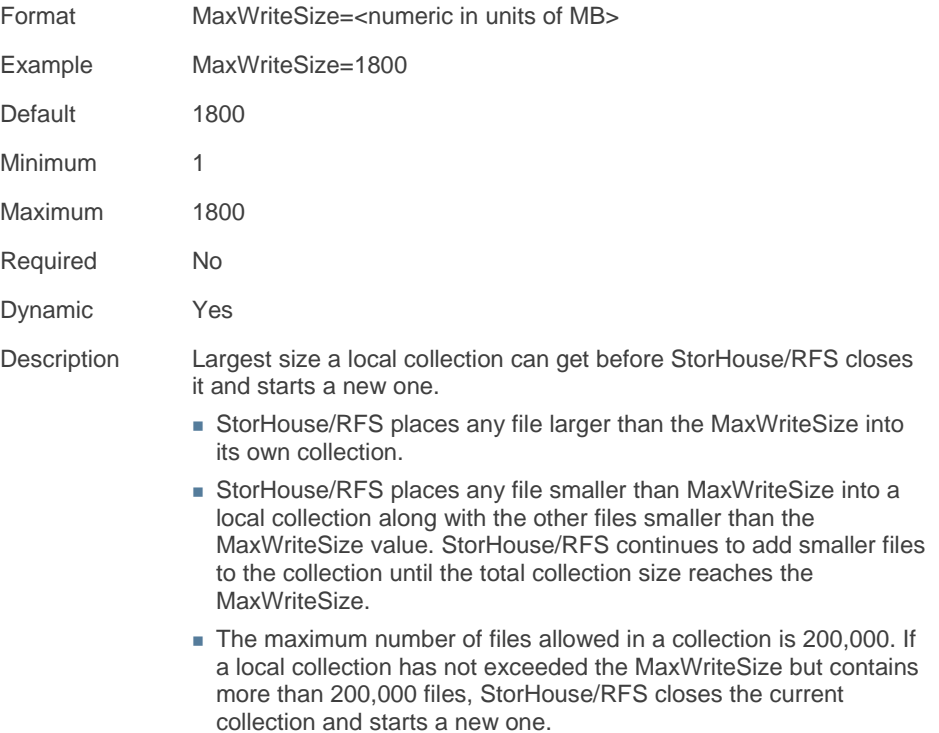

#### Retention

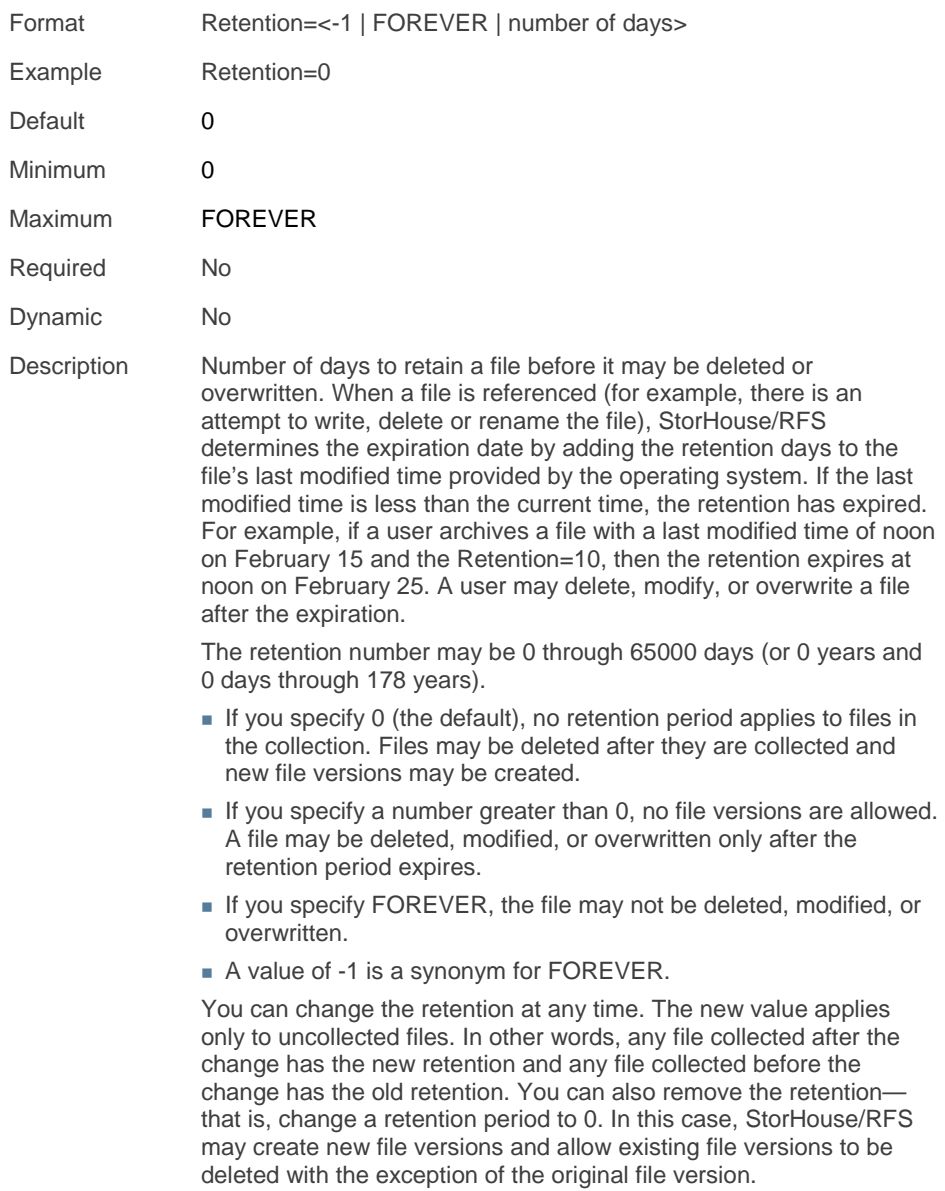

#### **FEET** Chapter 1 – The StorHouse/RFS configuration file

#### **Storage**

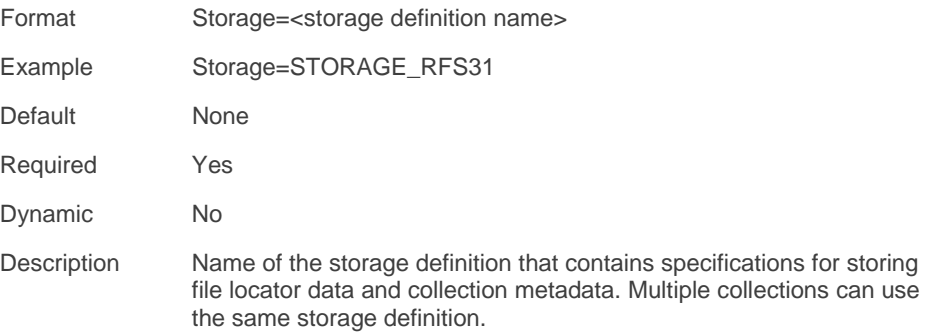

## Collector definition

A collector definition defines each StorHouse/RFS collector, including where the collector looks for files to collect. You assign each collector to a collection definition. You can assign multiple collectors to the same collection definition.

The parameters in the collector definition are:

- DeleteExcluded MaxStagingSpace
- 
- **ExportClients Permissions**
- MaxCollectionSpace StagingDir
- MaxFileSizePct **With The UserDir**
- MaxStagePct **WaitTime**
- The Collector definition also contains the deprecated parameter KeepSubdirectories, which is described in Appendix A.
- 
- Export **MaxThrottleDelay** 
	-
	-
	-

#### DeleteExcluded

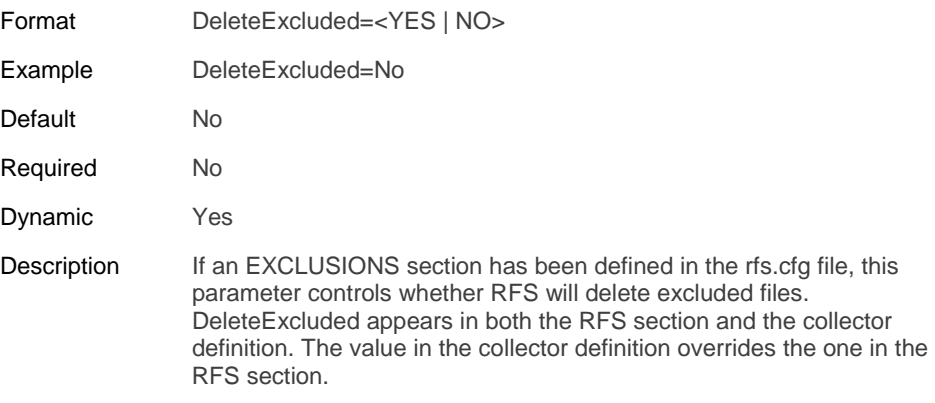

**FIFING** Chapter 1 – The StorHouse/RFS configuration file

#### Export

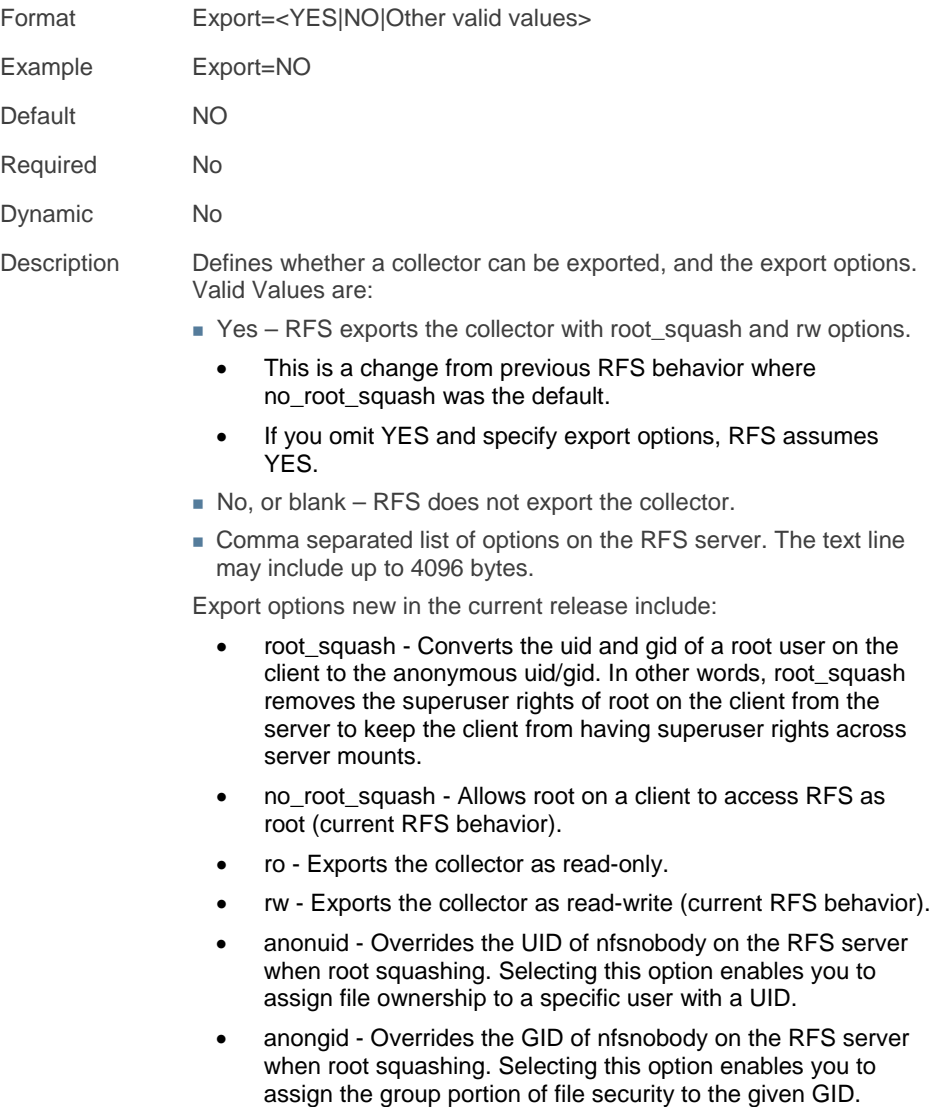

## **ExportClients**

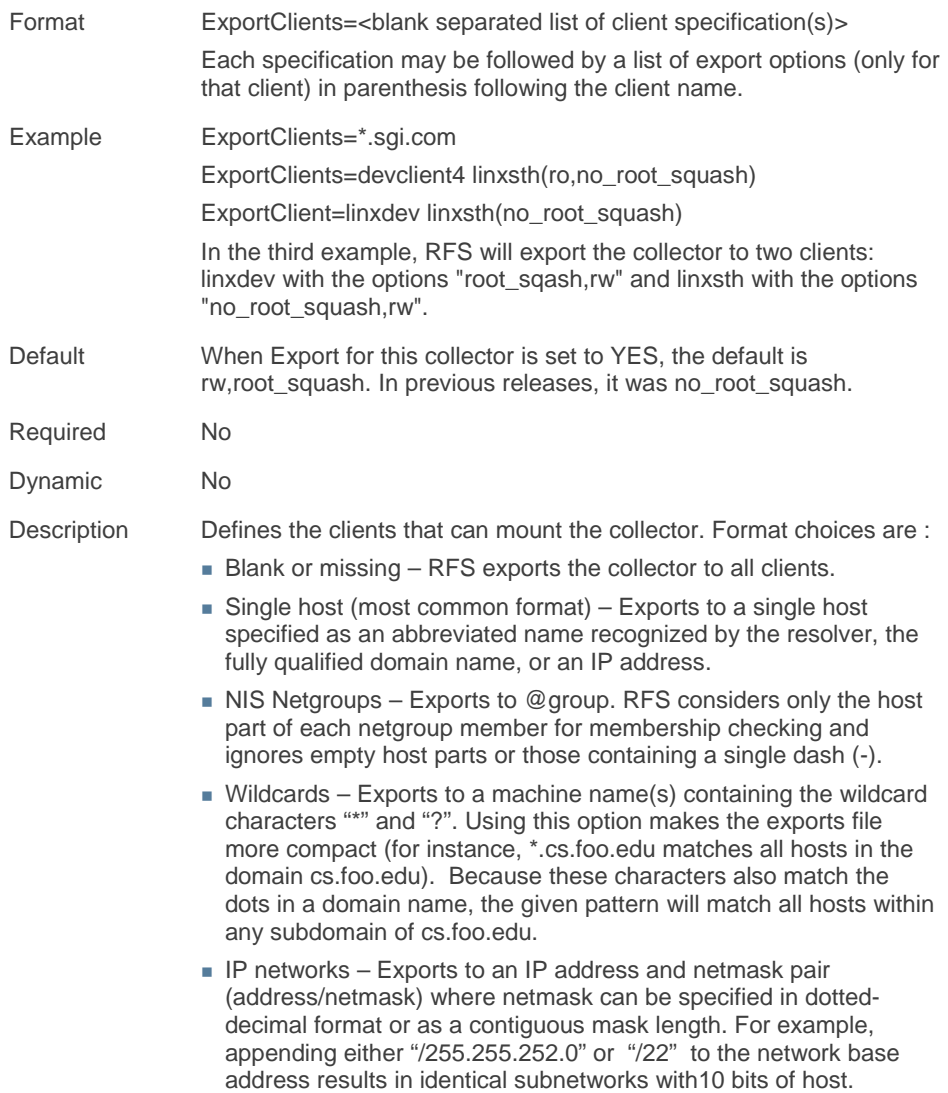

**FEET** Chapter 1 – The StorHouse/RFS configuration file

- Wildcards generally do not work on IP addresses although they may work by accident when reverse DNS lookups fail.
- You can use the IP address format to export directories to all hosts on an IP (sub-) network simultaneously.

#### **MaxCollectionSpace**

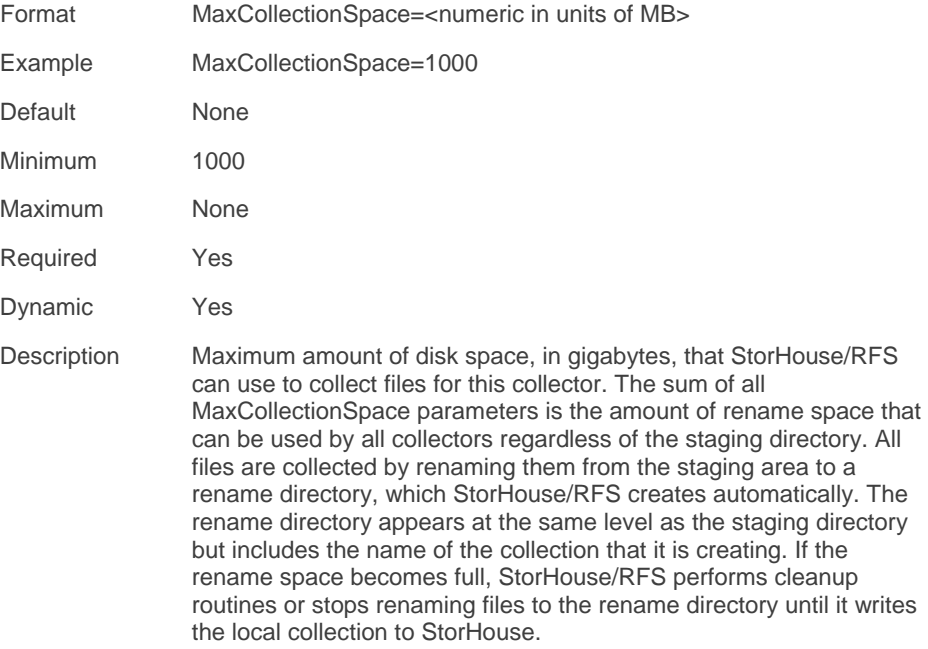

### **MaxFileSizePct**

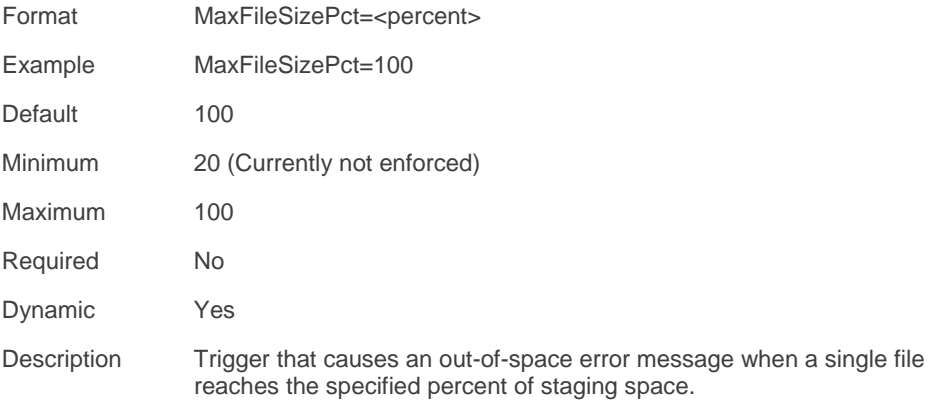

# MaxStagePct

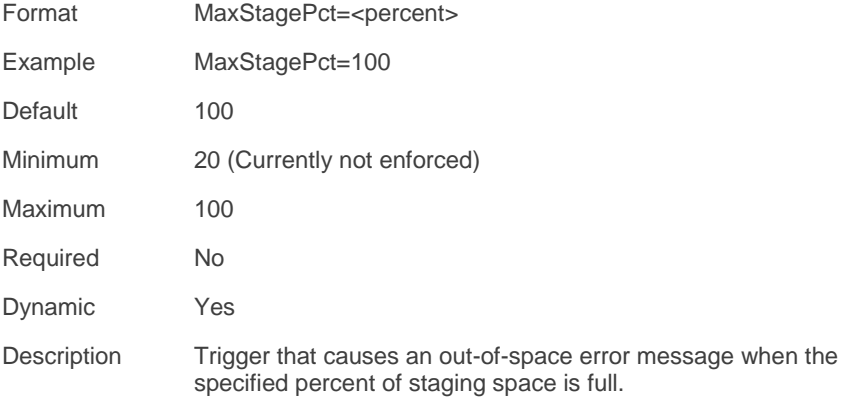

## MaxStagingSpace

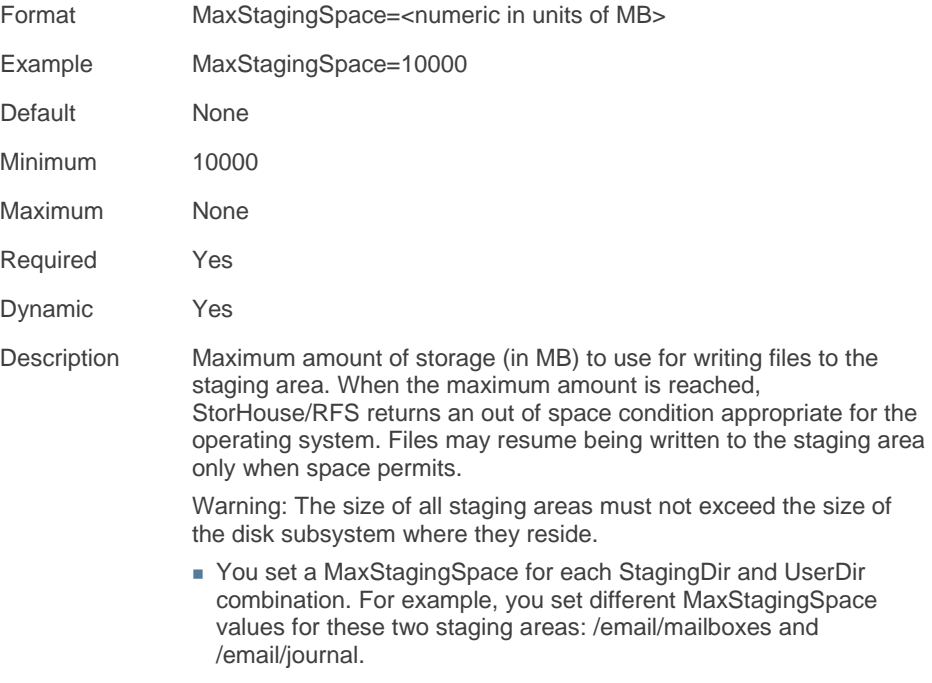

Use a minimum value of 100000.

## **MaxThrottleDelay**

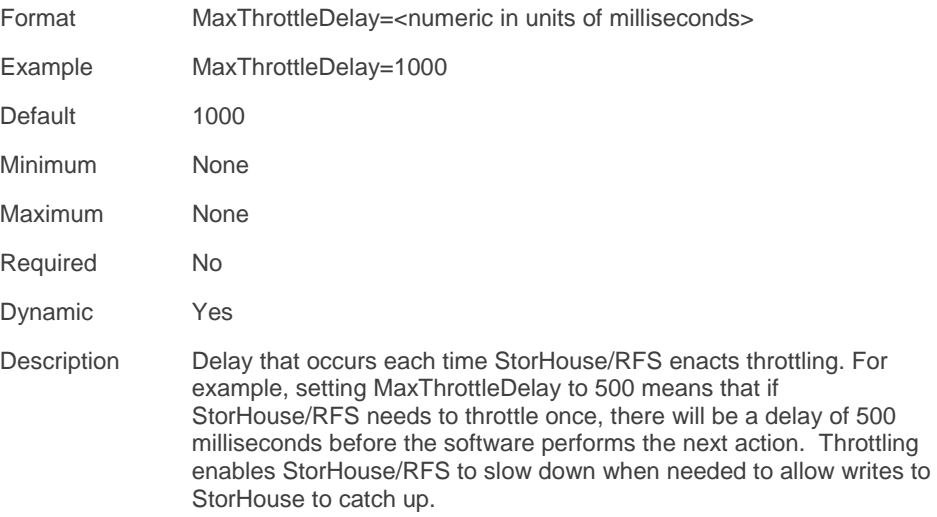

### **Permissions**

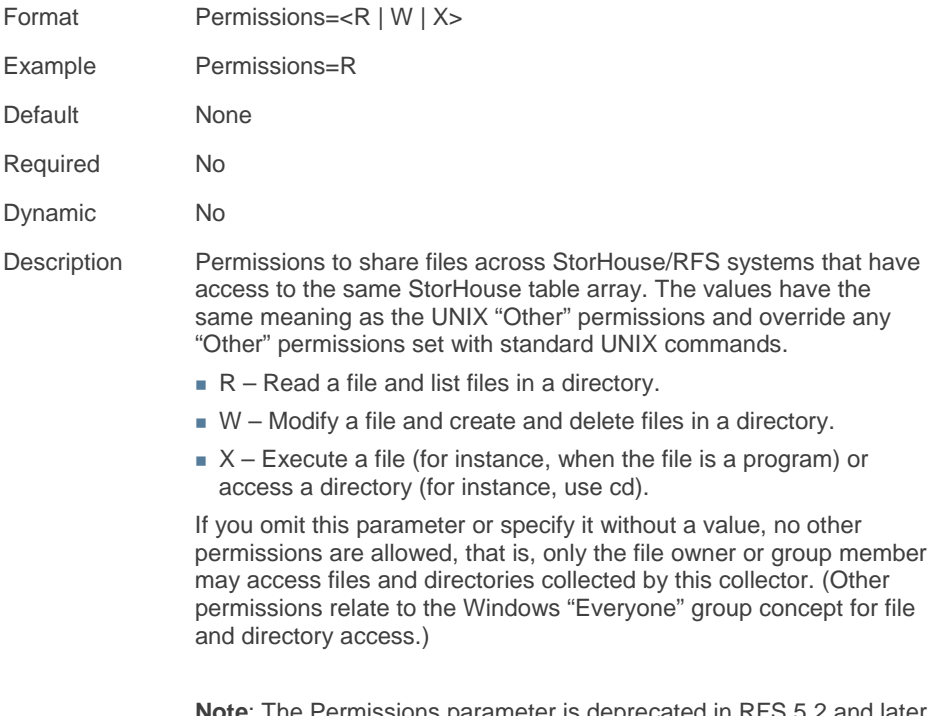

**Note**: The Permissions parameter is deprecated in RFS 5.2 and later releases.

# StagingDir

![](_page_66_Picture_107.jpeg)

**FIFING** Chapter 1 – The StorHouse/RFS configuration file

#### UserDir

![](_page_67_Picture_145.jpeg)

#### WaitTime

![](_page_67_Picture_146.jpeg)

C H A P T E R **2**

## **Maintaining the StorHouse/RFS configuration file**

This chapter explains how to use StorHouse/CCi to maintain the StorHouse/RFS configuration file.

### About StorHouse/RFS profiles

After StorHouse/RFS installation, SGI registers your StorHouse/RFS system in StorHouse/CCi and creates a StorHouse/RFS profile. A StorHouse/RFS profile is a tool for managing the properties, or operating parameters, of a StorHouse/RFS server. In other words, it is the graphical representation of the sections and definitions in the StorHouse/RFS configuration file.

After profile creation, SGI deploys, or assigns, the profile to a StorHouse/RFS server according to your site specifications. Once deployed, StorHouse/CCi converts the profile to configuration file text. The rfs.cfg file resides in the /rfs/files directory.

Refer to Appendix B, "Using the StorHouse/RFS configuration file in text format," for a detailed description of the configuration file layout and syntax rules

. . . .

### Updating a StorHouse/RFS profile

At some point, you may need to update and redeploy a StorHouse/RFS profile to modify existing configuration file parameters.

*While it is possible to use a text editor to update the StorHouse/RFS configuration file directly on your StorHouse/RFS server, SGI strongly recommends that you use StorHouse/CCi to update the corresponding StorHouse/RFS profile instead. In fact, never update the configuration file with a text editor unless SGI Customer Support specifically tells you to do so.*

Refer to Appendix A, "Additional Information," for a discussion of the problems that could occur if you use a text editor instead of StorHouse/CCi to update the StorHouse/RFS configuration file.

Use this procedure to update and deploy a StorHouse/RFS profile in StorHouse/CCi.

#### **V** To update and deploy a StorHouse/RFS profile

- 1. Navigate to the StorHouse/CCi website.
- 2. On the StorHouse/CCi **Login** window, type your user ID and Password, and click **Enter**.

The following example StorHouse/CCi Main window shows a site with two StorHouse/RFS server nodes (alpha3 and hprfs1) and one StorHouse storage server (hpsth1).

![](_page_70_Picture_0.jpeg)

- 3. On the StorHouse/CCi **Main** page, click **Profiles** to display the list of available StorHouse/RFS profiles managed by this StorHouse/CCi system.
- 4. On the StorHouse/RFS **Profiles** page, click (edit) next to the StorHouse/RFS Profile you want to update and deploy. In this example, the profile to be updated and deployed is linxsth\_profile1.

![](_page_71_Picture_46.jpeg)

- 5. On the **RFS General Parameters** window, click the StorHouse/RFS section or definition name that contains the parameter(s) to be updated. (The StorHouse/CCi General tab indicates the RFS section of the configuration file).
- 6. Update the parameter(s), and click **Save**.
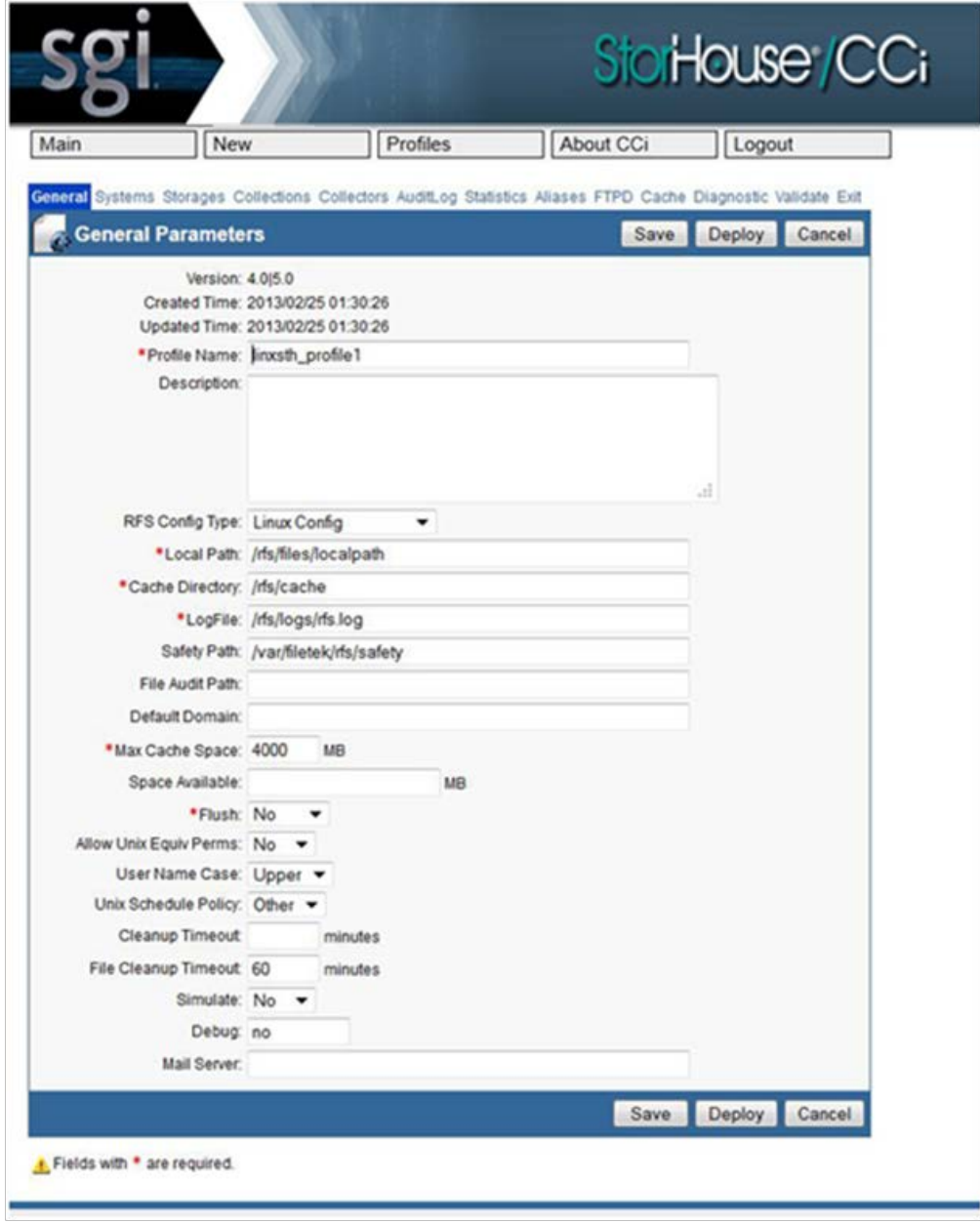

**THE EXECUTE:** Chapter 2 – Maintaining the StorHouse/RFS configuration file

- 7. Repeat steps 5 and 6 as necessary to update all parameters that require modification. Then proceed to step 8.
- 8. Click **Deploy** to display the list of StorHouse/RFS servers managed by StorHouse/CCi.

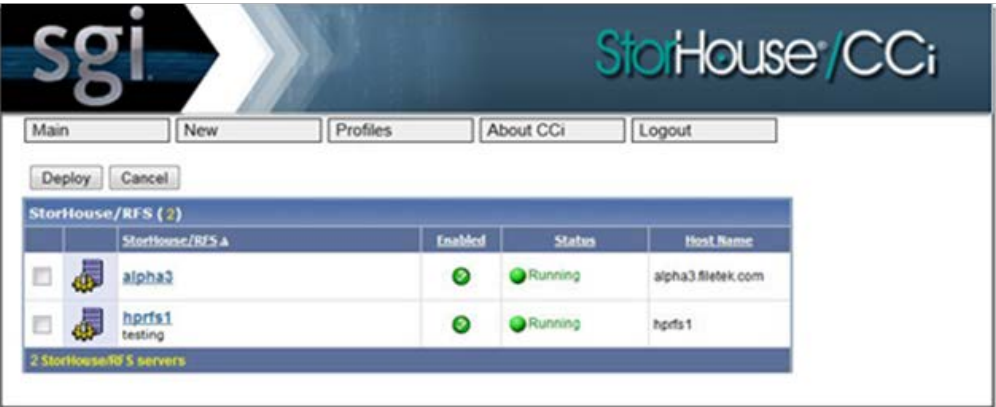

9. Select the checkbox next to the StorHouse/RFS system where you will deploy the updated profile (in this case, alpha3).

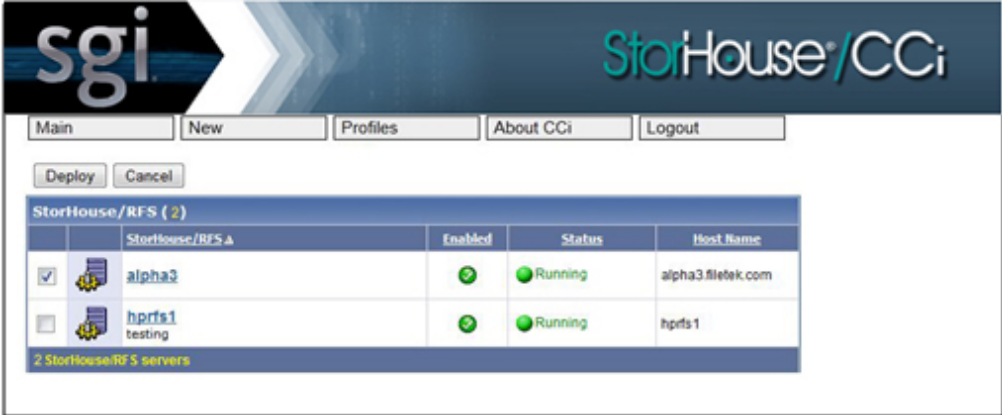

10. Click **Deploy** to deploy the updated StorHouse/RFS profile linxsth\_profile1 to the StorHouse/RFS server alpha3, or click Cancel to cancel the update. StorHouse/CCi displays the following status window.

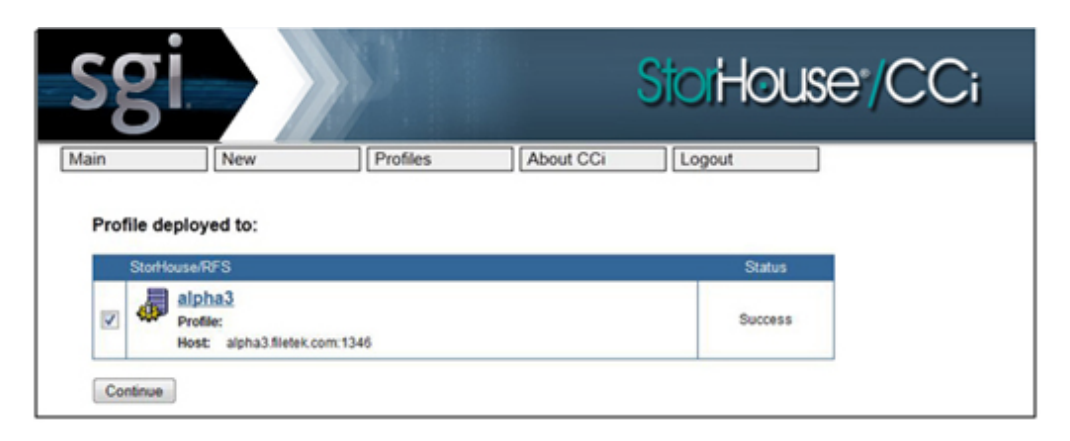

11. Click **Continue** or any other available option (Main, New, Profiles, About CCi, or Logout).

Note: After you update a profile, you must reread the StorHouse/RFS configuration file to implement changes to dynamic parameter and restart the StorHouse/RFS service to implement changes to static parameters. Refer to Appendix A for information about how to perform these tasks.

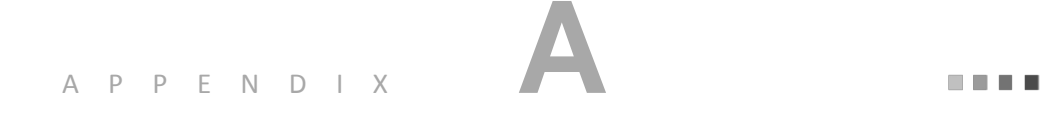

# **Additional information**

This appendix contains the following additional information about StorHouse/RFS configuration file parameters and operating procedures:

- Deprecated parameters and sections
- **Parameters for Customer Support use only**
- Parameters for StorHouse/CCi use only
- **Password encryption**
- **Potential problems associated with using a text editor to update the** StorHouse/RFS configuration file

### Deprecated parameters and sections

Table A-1 lists deprecated configuration file parameters and their associated sections or definitions.

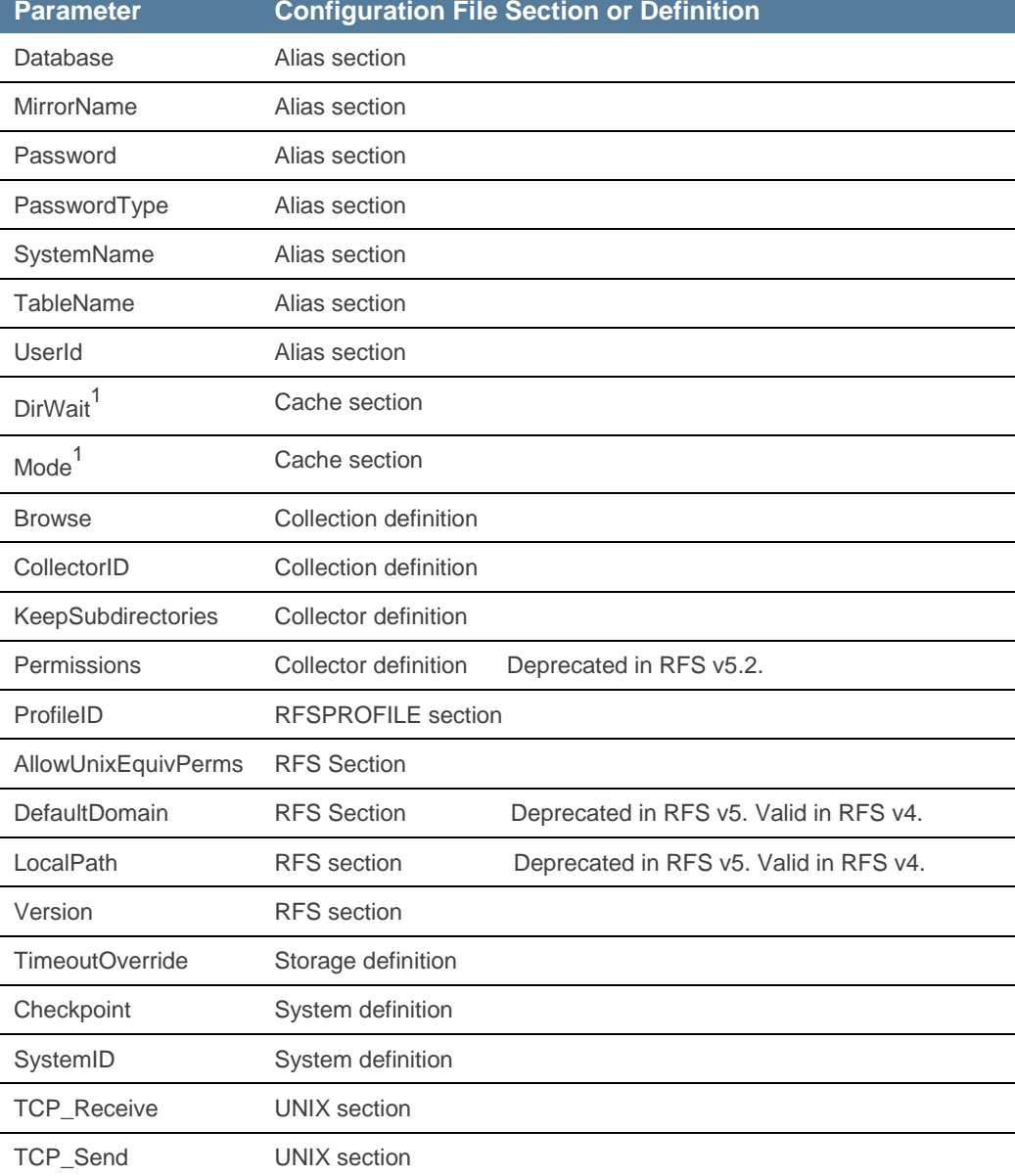

#### **Table A-1: Deprecated Parameters**

 $^{1}$ Do not change the value of these parameters.

The ALIAS section is deprecated. This section was previously used for alias checking. It contains the following parameters: Database, MirrorName, Password, PasswordType, SystemName, TableName, and UserId.

## Parameters for Customer Support use only

Table A-2 lists parameters for Customer Support use only.

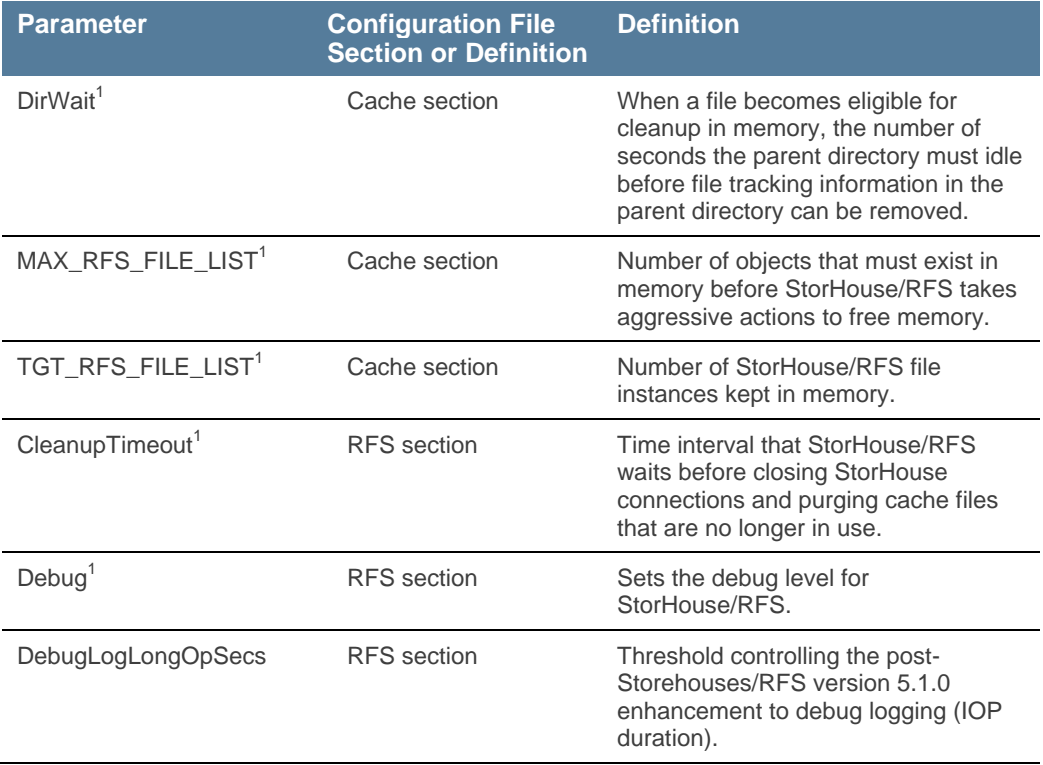

#### **Table A-2: parameters for Customer Support Use Only**

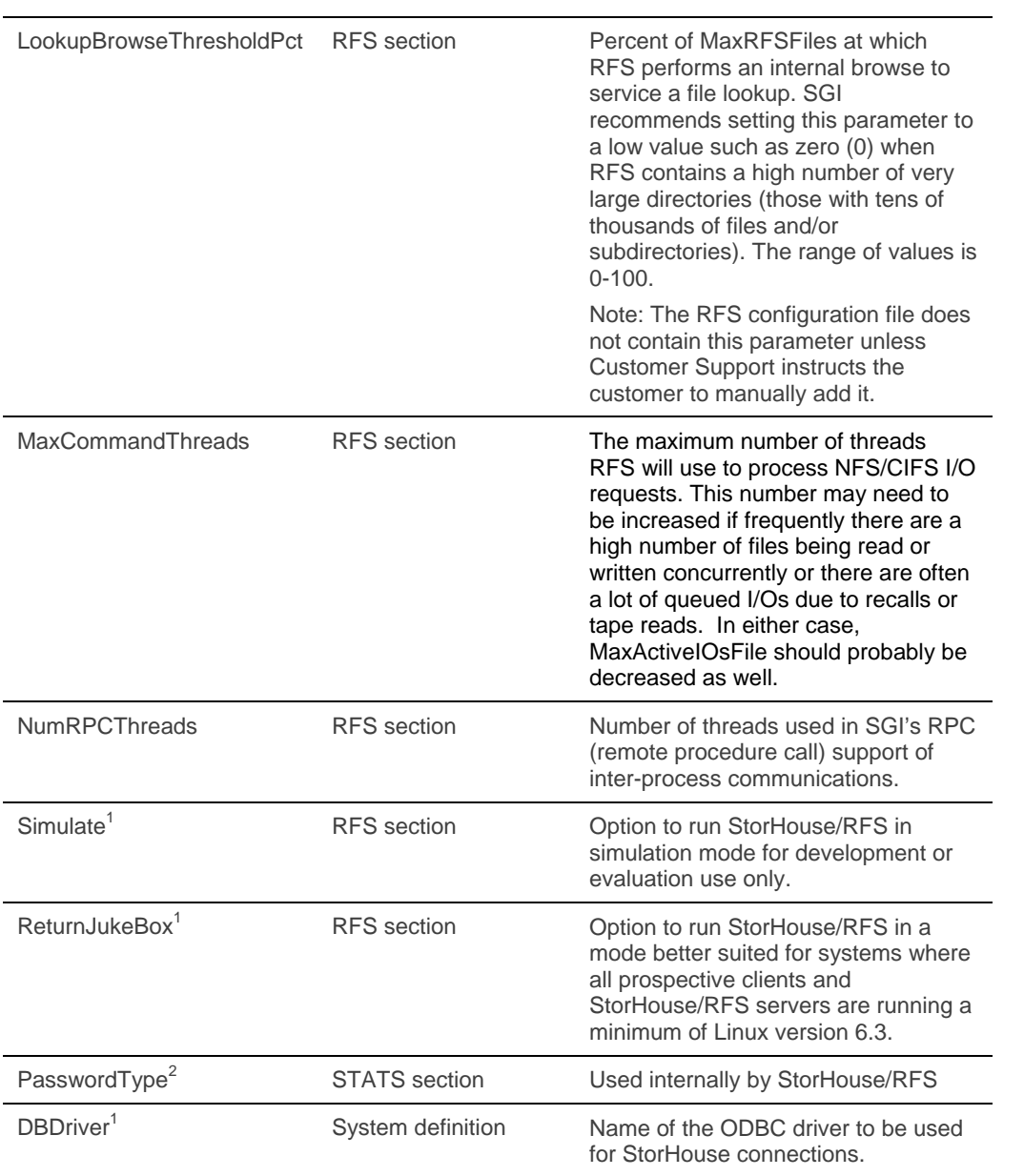

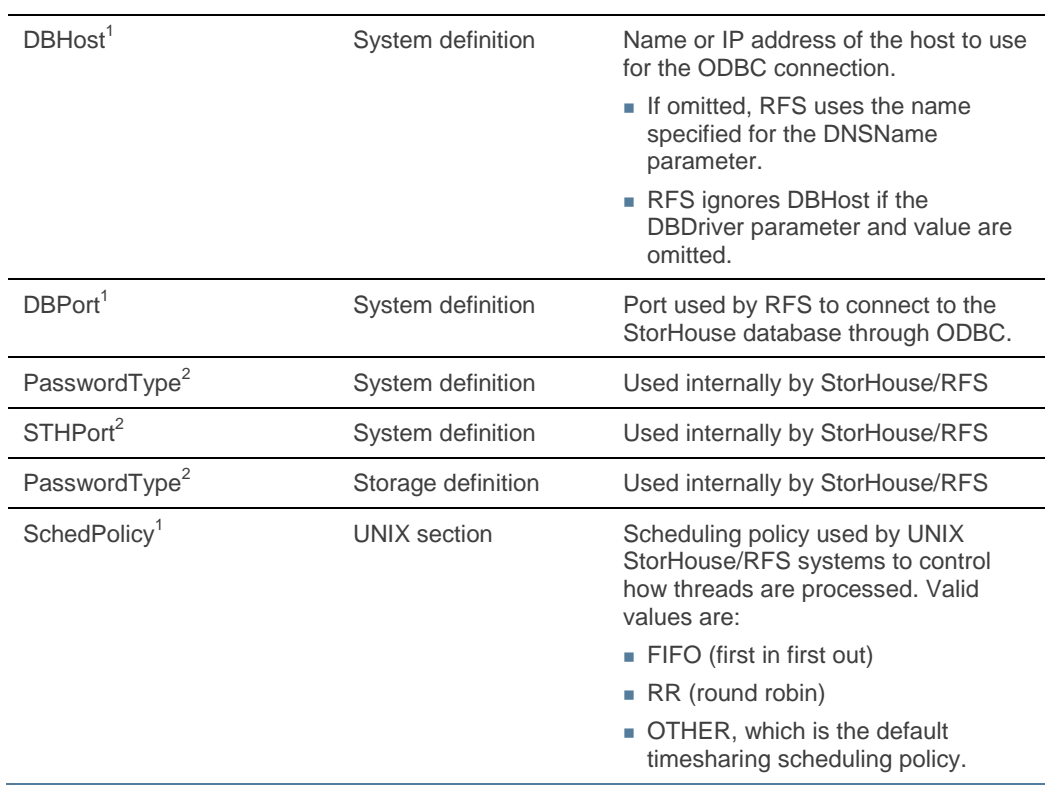

 $^{1}$ Change this parameter only if instructed by Customer Support to do so.

<sup>2</sup>Never change this parameter. If you do so, your system may not work properly.

# Parameters for StorHouse/CCi use only

The RFSPROFILES and the RFS\_PIT sections contain parameters created and used solely by StorHouse/CCi. These parameters are not user-editable, so never change their values.

Table A-3 lists the parameters in the RFSPROFILES section.

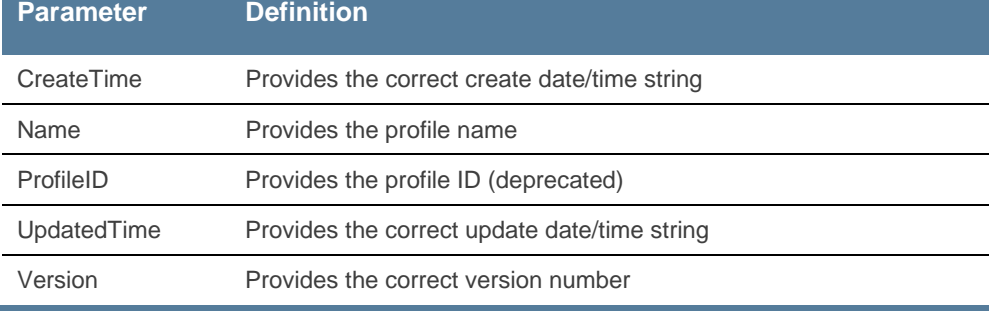

#### **Table A-3: Parameters in the RFSPROFILES Section**

Table A-4 lists the parameters in the RFS\_PIT section.

#### **Table A-4: Parameters in the RFS\_PIT Section**

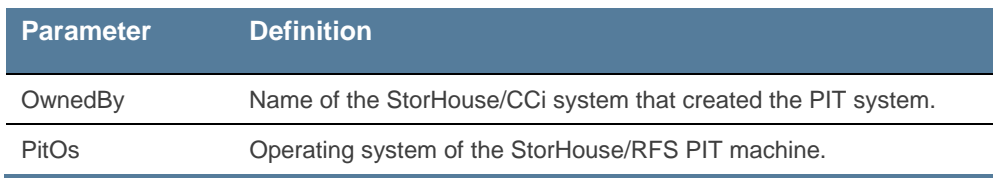

## Risks of updating the configuration file with a text editor

As previously stated in this manual, SGI *strongly recommends* that you *always* use StorHouse/CCi rather than a text editor to update the StorHouse/RFS configuration file. Failing to follow this recommendation could lead to synchronization problems between the StorHouse/RFS profile and configuration file. Furthermore, if you update a password in the configuration file with a text editor, you must subsequently run a separate procedure to encrypt that password as described in the following section.

## Encrypting passwords for StorHouse/RFS platforms

You must run the gen\_cfg program to encrypt the passwords in the StorHouse/RFS configuration file.

The gen\_cfg program has two parameters: the input rfs.cfg (required) and the output rfs.cfg (optional). The default output parameter is

```
/rfs/files/rfs.cfg
```
- **T** To encrypt passwords for a StorHouse/RFS system
	- 1. Log in to the StorHouse/RFS server as root.
	- 2. Run the gen\_cfg program.

./gen\_cfg rfs.cfg

or

- ./gen\_cfg rfs.cfg /rfs/files/rfs.cfg
- 3. Respond to the prompts by entering and then re-entering the passwords. For example:

enter the password for user SYSADM in collection definition DS:

reenter the password:

### Rereading the StorHouse/RFS configuration file

Whenever you update dynamic parameters in the StorHouse/RFS configuration file, you must request StorHouse/RFS to reread the file. The dynamic parameter changes take effect immediately after StorHouse/RFS performs the reread. The user ID you use requires read and write permission to the rfs.cfg file. StorHouse/RFS checks these permissions before rereading the file. StorHouse/RFS displays a Web page indicating successful processing. Otherwise, StorHouse/RFS returns a file not found condition, and the operating system displays the appropriate error message.

#### **T** To reread the StorHouse/RFS configuration file

- 1. Log in to the StorHouse/RFS server platform as root.
- 2. Type the following (uppercase required):
	- ls /RFS/SM\_LOCAL/RFSCONFIG.HTML

## Restarting the StorHouse/RFS service

Whenever you update static parameters in the StorHouse/RFS configuration file, you must stop and then start the StorHouse/RFS service to implement the changes. Stopping StorHouse/RFS terminates any in-process local collections, StorHouse transfers, and StorHouse writes at the first convenient point. Starting StorHouse/RFS resumes accumulating files to the current local collection and starts StorHouse transfers and writes from the interruption point.

**Note**: To minimize the disruption caused by requiring StorHouse/RFS users to restart transmissions of large files, first check with users to determine an appropriate restart time.

#### **T** To restart the StorHouse/RFS service

- 1. Log in to the StorHouse/RFS server platform as root.
- 2. Stop the StorHouse/RFS server by typing and entering:

/opt/FLTKrfs/bin/lwsm stop lwreg

3. Start the StorHouse/RFS server by typing and entering:

/opt/FLTKrfs/bin/lwsm autostart

#### A P P E N D I X

**BRAN** 

## **Understanding the text version of the StorHouse/RFS configuration file**

*NOTE: If your site has a version of StorHouse/CCi prior to version 3.1 and plans to use features such as StorHouse/FTP or StorHouse point-in-time recovery, you may need to update the StorHouse/RFS configuration file with a text editor to add the FTPD and RFS\_PIT sections and their associated parameters. Consult your SGI customer support representative before making these or any other updates to ensure you perform them correctly. Also review Appendix A before making any file updates.*

As previously stated in this manual, SGI recommends that you always use StorHouse/CCi to update your site's StorHouse/RFS profile and then deploy that profile to your StorHouse/RFS server. Nonetheless, there may be times when SGI Customer Support asks you to update the configuration file directly using a text editor.

For example, in the unlikely event that you are experiencing a problem with StorHouse/RFS operation, SGI may ask you to add certain debugging or other troubleshooting parameters to the StorHouse/RFS configuration file. These

Appendix B – Understanding the text version of the StorHouse/RFS . . . . configuration file

> parameters are normally reserved for Customer Support use only. To add these parameters, you must update the configuration file directly because the StorHouse/CCi interface does not display reserved parameters in the user interface.

It is helpful to familiarize yourself with the format of the configuration file so that you will be prepared to update it manually if required. This chapter describes the StorHouse/RFS configuration file format and provides a text example to help you achieve that goal.

### About the StorHouse/RFS configuration file

Each StorHouse/RFS server has one StorHouse/RFS configuration file, rfs.cfg, which provides the operating parameters for StorHouse/RFS. The configuration file format consists of sections and definitions*.*

### **Sections**

StorHouse/RFS determines the names of the sections in the StorHouse/RFS configuration file. These names are case sensitive (always uppercase) and must be delimited by square brackets. Table B-1 defines these sections.

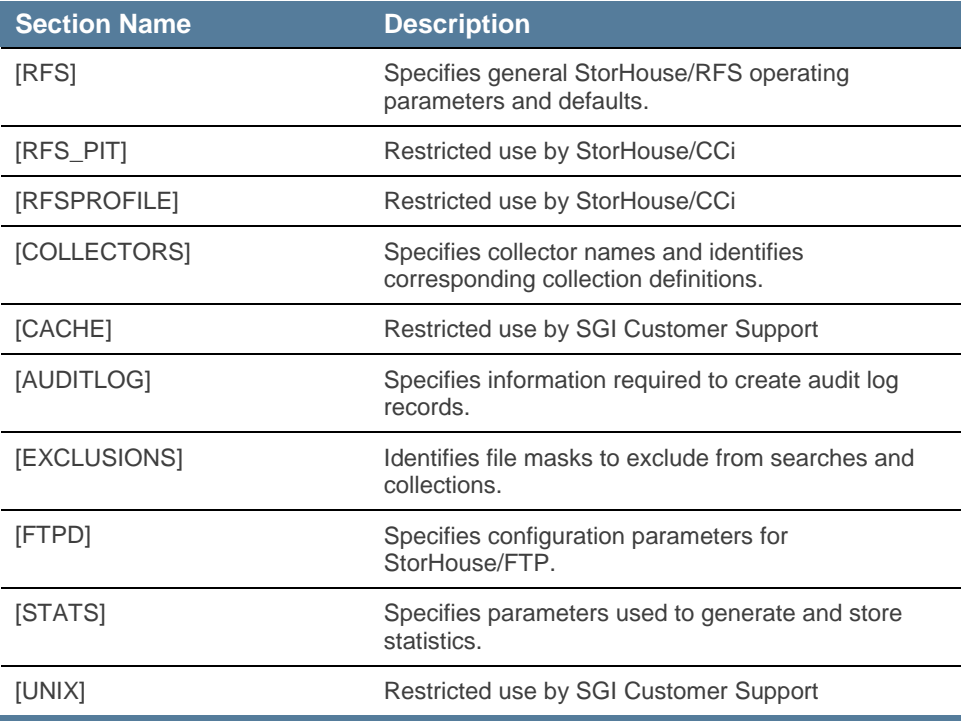

#### **Table B-1: Sections in the StorHouse/RFS configuration file**

In StorHouse/RFS configuration files generated by StorHouse/CCi, the RFSPROFILE section appears first followed by the RFS section. Configuration files created by a text editor do not have an RFSPROFILES section. In those files, the RFS section appears first in the file. In either case, the RFS\_PIT section must follow the RFS section. Other sections and definitions may appear in any order in the file.

Appendix B – Understanding the text version of the StorHouse/RFS configuration file

### **Definitions**

Definition names are user-specified and case insensitive (any combination of letters and numbers). Similar to section names, definition names must also be delimited by square brackets. SGI recommends a 12-character maximum length for definition names.

Table B-2 describes the types of definition names in the StorHouse/RFS configuration file.

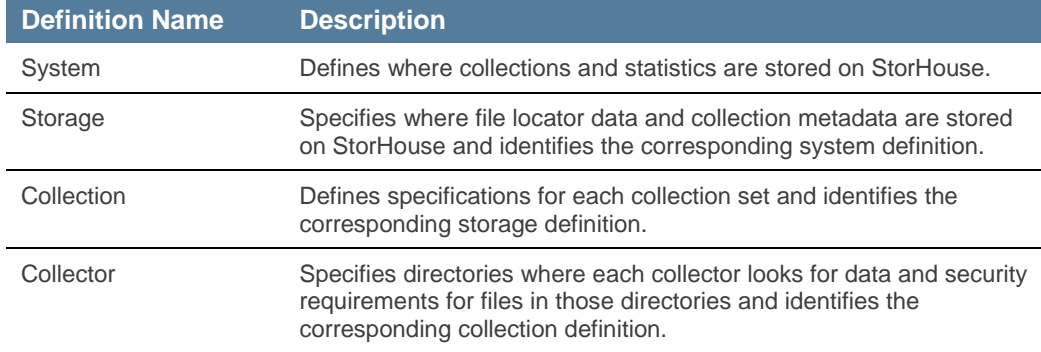

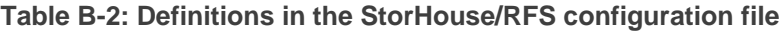

Here's an example of how definition names work. As Table B-2 indicates, a system definition tells StorHouse/RFS where to store collections and statistics on a specific StorHouse system. If you have two StorHouse systems – one for production and one for test – you would require two system definitions in the StorHouse/RFS configuration file. You might use [SthProd] for the system definition name of your production StorHouse system and [SthTest] for the system definition name of your test system.

## **Parameters**

Each section or definition in a StorHouse/RFS configuration file contains a series of parameters expressed as keyword-value pairs, in any order, according to the following rules:

- An equal sign separates each keyword and value.
- No spaces are allowed before or after the equal sign.
- $\blacksquare$  Each keyword-value pair appears on a separate line in the file.

In the following example, FileCleanupTimeout is the keyword and 60 is the value:

FileCleanupTimeout=60

### Required, optional, and commented out parameters

Parameters are required or optional. A required parameter must be specified with a value in the StorHouse/RFS configuration file. An optional parameter may be omitted from the file, or the keyword may be present without a value. In this case, the parameter assumes the default value. To comment out a keyword so that StorHouse/RFS ignores it, precede the keyword with a semicolon (for example, ;StatsInterval=60).

### Dynamic and static parameters

Parameters are dynamic or static. When you change a dynamic parameter, the value takes effect immediately after you request a reread of the StorHouse/RFS configuration file or restart the StorHouse/RFS service. When you change a static parameter, the value takes effect only after you restart the StorHouse/RFS service. Refer to Appendix A, "Additional Information," for instructions about how to reread the StorHouse/RFS configuration file and restart the StorHouse/RFS service.

医单元素 Appendix B – Understanding the text version of the StorHouse/RFS configuration file

### Configuration file example

This section contains an example of a StorHouse/RFS configuration file.

```
[RFS]
LogFile=/rfs/logs/rfs.log
Version=4.0
LocalPath=/rfs/files/localpath
CacheDir=/rfs/cache
SafetyPath=/rfs/files/safety
MaxCacheSpace=1000
Flush=NO
FileCleanupTimeout=1440
CleanupTimeout=10
[STATS]
StatsInterval=10
SystemName=SYS1
Database=RFS
TableName=ARCHIVE_STATS
DBUserID=ADMINSID
PasswordType=1
DBPassword="rZ3KGf9"
[SYS1]
DNSName=yoursys
STHPort=1200
SMUserID=STORSID
PasswordType=1
SMPassword="Wb49Ij"
SMGroup=RFS
VSET=RFS
FSET=RFS
FSETSegments=1
MaxSMFiles=64
MaxSMWriters=4
RetryInterval=0
VTF=NEXT
```
[STOR1] SystemName=SYS1 Database=RFS TableName=ARCHIVE\_1 DBUserID=DBASID PasswordType=1 DBPassword="UcE3m^O" MaxSearchConnections=4 SearchConnectionTimeout=10

[Collectors] ROOT=COLL1

[ROOT] StagingDir=/rfs/collectors/root UserDir=/ MaxStagingSpace=100000 MaxCollectionSpaceMB=200000 WaitTime=60 Group=RFS

#### [COLL1] Storage=STOR1 CollectionDir=/rfs/collections MaxLoadInterval=1440 MaxWriteSize=1800 Retention=0 Compression=NO